## UNIVERSIDADE TECNOLÓGICA FEDERAL DO PARANÁ COORDENAÇÃO DE ENGENHARIA DE COMPUTAÇÃO

ANDRÉ LUÍS MARTINS BANDEIRA

## AVALIAÇÃO DE USABILIDADE COM USUÁRIOS CEGOS DE SISTEMA PARA ACESSO A GRÁFICOS

TRABALHO DE CONCLUSÃO DE CURSO

CORNÉLIO PROCÓPIO

2015

## ANDRÉ LUÍS MARTINS BANDEIRA

## AVALIAÇÃO DE USABILIDADE COM USUÁRIOS CEGOS DE SISTEMA PARA ACESSO A GRÁFICOS

Trabalho de Conclusão de Curso apresentado à disciplina de Trabalho de Conclusão de Curso 2 da Universidade Tecnológica Federal do Paraná como requisito parcial para obtenção do grau de bacharel em Engenharia de Computação.

Orientador: Prof. Dr. Luciano Tadeu Esteves Pansanato

## CORNÉLIO PROCÓPIO

2015

## TERMO DE APROVAÇÃO

André Luís Martins Bandeira

# AVALIAÇÃO DE USABILIDADE COM USUÁRIOS CEGOS DE SISTEMA PARA ACESSO A GRÁFICOS

Dedico este trabalho a minha família, que sempre me apoiou, me deu força durante os momentos mais difíceis e compartilhou muitas alegrias durante esse pequeno/grande sonho.

Aos meus guerreiros pais Acácio e Aparecida pelo cuidado, carinho e exemplo que vou levar por toda a minha vida.

Aos meus irmãos Acácio Jr., Alan e minha cunhada Maria Gabriela pela amizade, carinho e força para seguir em frente nesta difícil jornada.

Ao meu sobrinho Marcos Gabriel pela alegria fortalecedora de muitos fins de semana.

Aos meus avós Francisca (in memoriam) e Honorato pela preocupação de todos os dias, sei que sempre olharão por mim.

À minha grande companheira Camila pelo compreensão, amor e carinho incontáveis durante todo este tempo, sempre serei grato pelo seu colo nos momentos difíceis e seus sorrisos nos alegres. Durante o tempo longe, por mais difícil que tivesse sido minha semana, seu sorriso sempre me fez ter a certeza que tudo iria valer a pena.

Amo todos vocês, obrigado por tudo!

#### AGRADECIMENTOS

Primeiramente, agradeço a Deus! Ele, bondoso, digno de toda honra e toda glória, concedeu-me o dom da vida, coragem e força para alcançar meus objetivos até aqui e em nenhum momento desistiu de mim e de meus sonhos.

Há pessoas que marcam a vida da gente. Deixam marcas e lembranças que jamais serão esquecidas ou apagadas. Pessoas, cada qual a sua maneira, que nos ajudam na escrita e no trilhar de nossa história. Pessoas especiais e únicas que não posso deixar de agradecer:

Ao Prof. Dr. Luciano Tadeu Esteves Pansanato, meu estimado orientador. Em primeiro lugar, agradeço a oportunidade de aprender com você nesses anos e, sobretudo, pela paciência e por ter acreditado em mim quando eu mesmo tinha dúvidas. Obrigado também pela orientação cuidadosa, a ajuda valiosa e por ter sempre acreditado que eu seria capaz de chegar até aqui. Sua trajetória acadêmica e profissional é um modelo a qual me espelho e quero seguir. Sempre serei grato a você por tudo.

Ao Luiz Gustavo dos Santos, amigo mais que especial. Faltam-me palavras para lhe agradecer por toda a parceria acadêmica e amizade verdadeira. Obrigado pelo apoio desde o começo do curso até a grande ajuda no meu TCC, sem você nada disso seria possível. Levarei seu exemplo sempre comigo, admiro muito sua vontade, força e inteligência. Agradeço também toda sua família pela hospitalidade e simpatia de sempre.

Aos companheiros de jornada, Rafael (Goia), Joel, Mykael (Carioca), Buranello, Bianchini (Gamba), Jonathan (Maromba), Marcos (Japa), Gustavo (Pardal) pelas alegrias divididas, pelas horas de estudos juntos, pela preocupação, pelo apoio e, sobretudo, pelo privilégio de conviver e aprender com vocês nesses seis anos.

Aos meus pais amados, Acácio e Aparecida: agradeço o amor, a alegria compartilhada nas vitórias e o apoio sempre presente nas dificuldades enfrentadas até aqui. Vocês me ensinam a cada dia que para ser feliz não é preciso muito e que companheirismo e união podem deixar nossos dias mais felizes.

Aos meus avós Francisca (in memoriam) e Honorato: pela preocupação, apoio e companhia que mesmo nos momentos em que eu estava mais distante fisicamente me confortaram e alegraram demais.

Aos meus irmãos Alan e Acácio Jr., à minha cunhada Maria Gabriela, aos meus sobrinhos Marcos Gabriel e Heitor (Trator): quero que saibam o quanto são importantes para mim e o quanto sou grato pelo companheirismo e o carinho de vocês. Sempre estarei com vocês, para o que der e vier, na alegria e na tristeza.

À minha melhor amiga, meu anjo, Camila. Obrigado por sempre me incentivar à ser alguém melhor, por estar ao meu lado em todos os momentos, pela compreensão, pela amizade, por me manter de pé quando precisei, sempre te levarei comigo. Seu sorriso sempre me deu esperança que a distância, por maior que fosse, valeria a pena e essa esperança não me permitiu desistir, muito obrigado, sem fosse nada disso seria possível. Amo você minha pequena. "Pensando bem, eu gosto mesmo de você. Pensando bem quero dizer que amo ter te conhecido.".

Aos queridos da família Silva/Carneiro: Maria (in memoriam), Gumercindo, Claudemir (Té), Elisângela, Vinícius, Lucas, Leonardo, Marileide e Édison pela torcida e pelos momentos felizes partilhados.

Aos participantes deste trabalho: muito obrigado pelo tempo e atenção gastos, este trabalho não seria possível sem vocês.

Aos membros da banca avaliadora deste trabalho, pela disponibilidade, participação e colaboração.

Ao CNPq, pela bolsa de estudo concedida.

A todos(as) vocês, meu sincero muito obrigado!

Para as pessoas sem deficiência, a tecnologia torna as coisas mais fáceis. Para as pessoas com deficiência, a tecnologia torna as coisas possíveis. (RADABAUGH, 1993)

#### RESUMO

BANDEIRA, A. L. M.. AVALIAÇÃO DE USABILIDADE COM USUÁRIOS CEGOS DE SISTEMA PARA ACESSO A GRÁFICOS. 58 f. Trabalho de Conclusão de Curso – Coordenação de Engenharia de Computação, Universidade Tecnológica Federal do Paraná. Cornélio Procópio, 2015.

Neste trabalho é apresentada uma avaliação de usabilidade para um sistema de acesso a gráficos por pessoas cegas. Este sistema implementa a técnica do uso de auxílio contínuo de áudio para a transmissão das informações dos gráficos. Os participantes da avaliação foram pessoas com dificuldade visual. A avaliação de usabilidade foi realizada pelos participantes remotamente através de um questionário *online*. Os dados foram analisados e agrupados de acordo com as respostas dadas pelos participantes com o intuito de conhecer as principais dificuldades enfrentadas na utilização da técnica. Os resultados apontaram uma dificuldade na utilização da técnica, sobretudo, no que se refere à utilização do mouse por pessoas cegas. Tal fato nos sugere adaptações necessárias a serem implementadas para que de fato o sistema cumpra seu objetivo principal, isto é, possibilitar o acesso a gráficos por pessoas cegas.

Palavras-chave: Avaliação de Usabilidade, Acessibilidade, Usuários Cegos

#### ABSTRACT

BANDEIRA, A. L. M.. USABILITY EVALUATION WITH BLIND USERS OF A SYSTEM TO ACCESS CHARTS. 58 f. Trabalho de Conclusão de Curso – Coordenação de Engenharia de Computação, Universidade Tecnológica Federal do Paraná. Cornélio Procópio, 2015.

This study presents an usability evaluation for a system for access of chart by blind people. This system implements the technique of using continuous audio assistance for the transmission of chart information. The participants of the evaluation were people with visual difficulties. The usability evaluation was made by the participants remotely through an online survey. The data was analyzed and grouped according to the answers given by the participants in order to know the main difficulties in using the technique. The results showed a difficulty in the use of the technique, particularly as it relates to the use of the mouse by blind people. This suggests the necessary adjustments to be implemented so that in fact the system fulfills its primary objective: provide access to chart by blind people.

Keywords: Evaluation of Usability, Accessibility, Blind Users.

#### LISTA DE FIGURAS

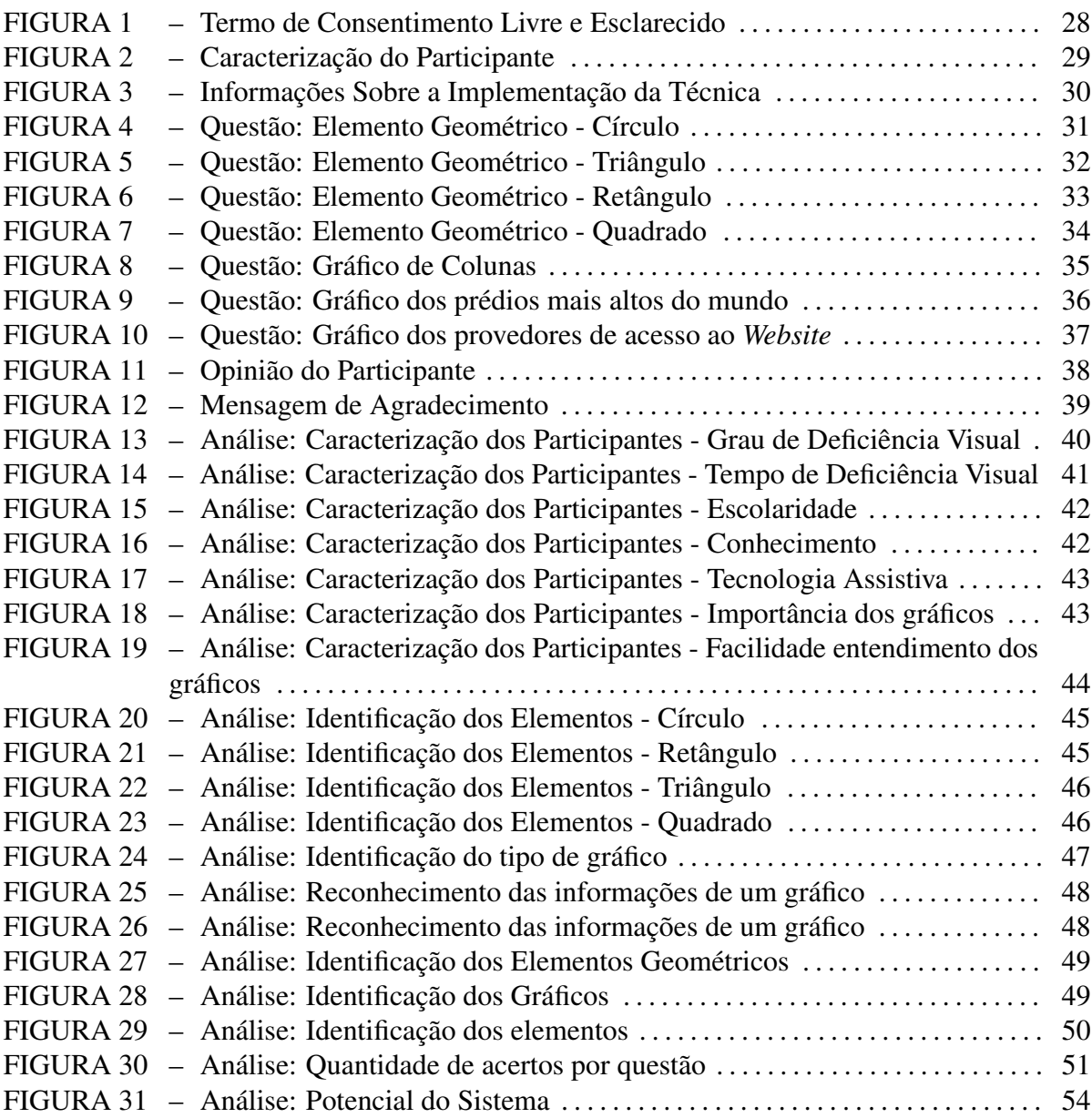

#### LISTA DE TABELAS

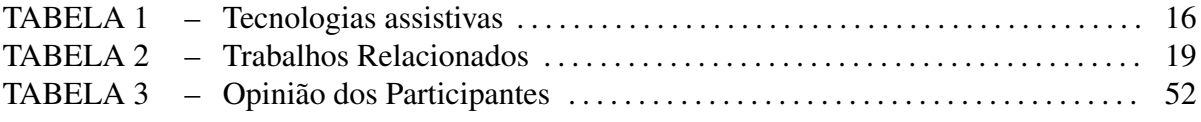

## SUMÁRIO

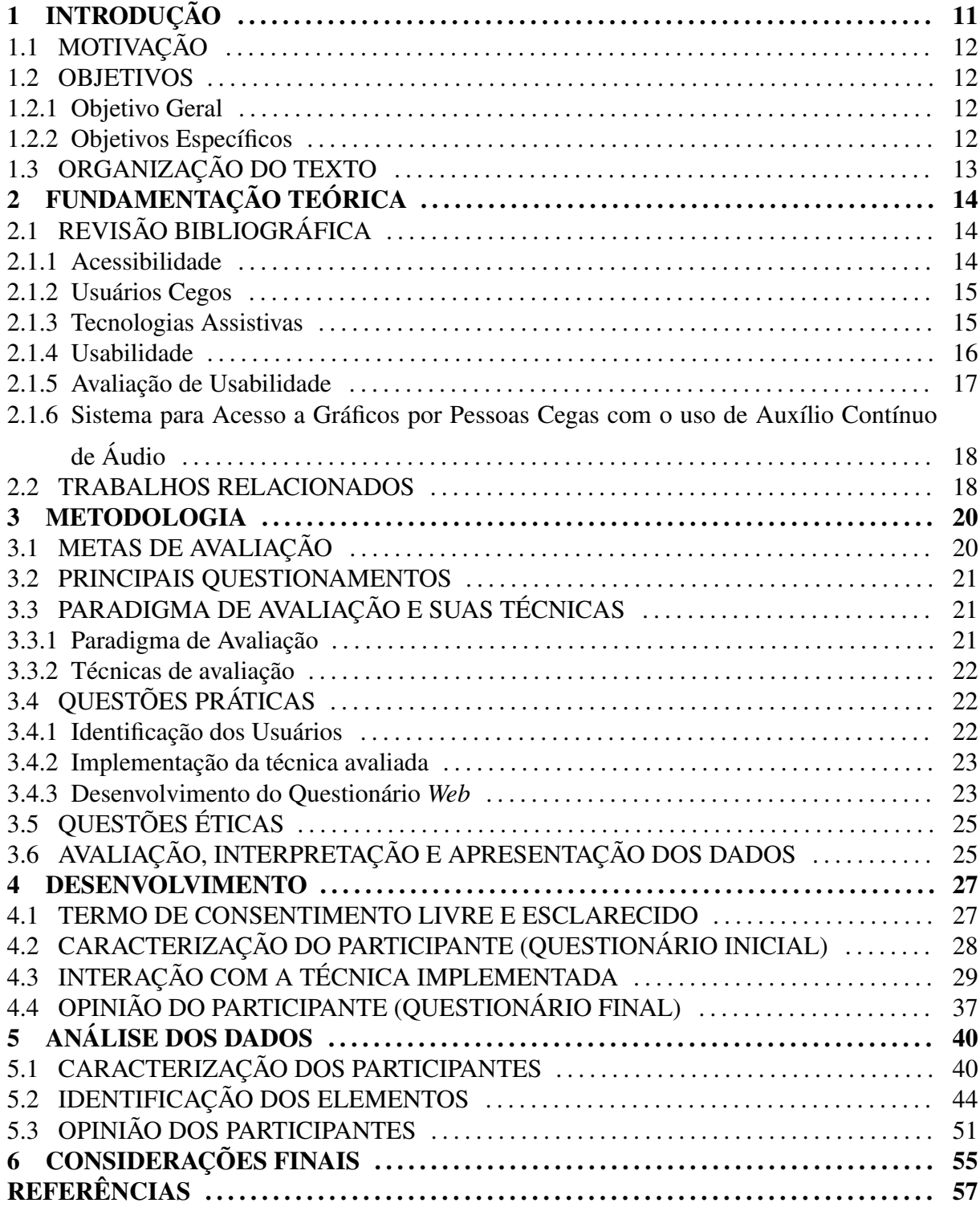

#### 1 INTRODUÇÃO

Segundo o IBGE - Instituto Brasileiro de Geografia e Estatística, 29,2 milhões de brasileiros declaram alguma dificuldade visual, sendo 506,3 mil com deficiência total (BRASIL, 2010). A importância da visão para o aprendizado é reconhecida por dois estudos clássicos da deficiência visual: Rocha e GonÇalves (1987) dizem que cerca de 80% do conhecimento humano é adquirido por meio da visão, enquanto Cutsforth (1969) salienta que a visão é a forma mais objetiva da experiência humana, fornecendo detalhes que não podem ser obtidos por nenhum outro sentido.

O indivíduo com deficiência visual enfrenta, em algum momento, dificuldades de adaptação ao ambiente e, sobretudo social. Isso acarreta maior dificuldade no seu processo de aprendizagem e desenvolvimento. No entanto, de acordo com Pereira e Costa (2009), essa dificuldade não é irremediável, pois com o auxílio de procedimentos educacionais é possível superar os obstáculos inerentes à falta de visão. A esse respeito, Santos e Oliveira (2013) afirmam que mesmo que a pessoa cega esteja, de alguma forma, impossibilitada de perceber o mundo por meio da visão ocular, com o uso de recursos adequados a deficiência visual deixa de ser um fator impeditivo de acesso a ambientes e serviços comuns a todos.

Nesse contexto, Ventavoli (2012) sustenta que a informática tem se tornado uma grande aliada da pessoa com deficiência visual, amenizando a discriminação social e permitindo provar sua capacidade. Assim, a importância da informática para o deficiente visual é inegável, e com o auxílio dela as limitações podem ser eliminadas. Essa importância também é enfatizada por Borges (1996), que afirma: "O microcomputador [...] amplia até um limite inimaginável as oportunidades do cego.".

Devido à importância descrita anteriormente, nos dias atuais os desenvolvedores de *software* têm maior consciência de que precisam garantir acesso a usuários cegos para seus sistemas. Além da relevância moral, essa conscientização ocorre também por outras razões. Como, por exemplo, as legislações garantindo a inclusão das pessoas com deficiência visual nas mais diversas áreas e aspectos econômicos, considerando a parcela significativa de consumidores com deficiência visual (PETRIE et al., 2006).

#### 1.1 MOTIVAÇÃO

Entre as informações necessárias para a construção do conhecimento humano estão as imagens, como por exemplo gráficos e diagramas. Segundo Santos (2012), um *software* leitor de tela é desenvolvido para transformar texto em áudio e não imagem em áudio. Dessa forma, torna-se impossível que a pessoa cega construa uma imagem mental equivalente a uma imagem utilizando apenas esta tecnologia. Esta limitação dificulta muito o processo de ensinoaprendizagem de qualquer conteúdo que utilize imagens.

Devido a essa dificuldade, foi desenvolvida por uma técnica para possibilitar o acesso a imagens por pessoas cegas (UTFPR, 2014). Nesta, a pessoa cega recebe, por meio do auxílio contínuo de áudio as informações das representações gráficas contidas em uma imagem com relação a posição em que ocorre a interação.

Esta técnica foi preliminarmente avaliada com quatro pessoas sem deficiência visual, em um ambiente controlado que simulou a ausência de visão. Nesta avaliação as imagens foram reconhecidas com sucesso, porém, para que possa comprovar a eficácia da mesma tornouse necessária uma nova avaliação com um maior número de usuários e principalmente com usuários cegos.

Devido à dificuldade de reunir um número satisfatório de usuários potenciais, desta técnica em um mesmo local (PETRIE et al., 2006), a avaliação local tornou-se inviável. Portanto, foi necessário desenvolver uma maneira de realizar a avaliação remotamente.

#### 1.2 OBJETIVOS

#### 1.2.1 OBJETIVO GERAL

O objetivo deste trabalho foi avaliar, de maneira remota e assíncrona, a usabilidade de um sistema para acesso a gráficos por pessoas cegas. Este sistema foi implementado por meio da técnica do auxílio contínuo de áudio para acesso a gráficos.

#### 1.2.2 OBJETIVOS ESPECÍFICOS

Para atingir o objetivo principal deste trabalho, os seguintes objetivos específicos foram delimitados:

- Implementar a técnica em uma linguagem que permita sua execução em um navegador *Web*.
- Construir um questionário *online* com o sistema a ser avaliado.
- Identificar pessoas cegas que tenham disponibilidade para avaliar o sistema.
- Avaliar o sistema através dos resultados do questionário com pessoas cegas.

#### 1.3 ORGANIZAÇÃO DO TEXTO

A apresentação deste trabalho foi dividida em 5 capítulos. Inicialmente, no capítulo 2 são detalhados os principais conceitos envolvidos com este trabalho e seus trabalhos relacionados. No capítulo 3, é apresentada a metodologia, em que é descrita detalhadamente como esta foi aplicada neste trabalho. Depois, no capítulo 4, é apresentado o desenvolvimento, incluindo o questionário e a implementação da técnica de acesso a gráficos por meio do auxílio contínuo de áudio. No capítulo 5 é apresentada a análise dos dados obtidos com o questionário. Por fim, no capítulo 6 são apresentadas as considerações finais sobre este trabalho.

#### 2 FUNDAMENTAÇÃO TEÓRICA

Este capítulo apresenta os principais conceitos envolvidos neste estudo com a finalidade de contribuir para uma compreensão satisfatória acerca do escopo do trabalho. Para tanto, optou-se pela subdivisão deste capítulo em duas seções: revisão bibliográfica e trabalhos relacionados.

#### 2.1 REVISÃO BIBLIOGRÁFICA

Esta seção contém a revisão bibliográfica detalhada de cada conceito envolvido neste trabalho. Assim, está dividida nas seguintes subseções: acessibilidade, usuários cegos, tecnologia assistiva, usabilidade, avaliação de usabilidade.

#### 2.1.1 ACESSIBILIDADE

Segundo a ABNT - Associação Brasileira de Normas Técnicas (BRASIL, 2004), acessibilidade é a "possibilidade e condição de alcance, percepção e entendimento para a utilização com segurança e autonomia de edificações, espaço, mobiliário, equipamento urbano e elementos.". A acessibilidade se refere à capacidade de produtos e ambientes serem utilizados satisfatoriamente por todas as pessoas. Assim, prover acessibilidade é remover barreiras que possam, de algum modo, impedir as pessoas com necessidades especiais de participarem de atividades do cotidiano, incluindo o uso de serviços, produtos e informações que garantam sua autonomia e interação.

Um *software* é acessível quando as pessoas submetidas a treinamentos semelhantes e com conhecimentos equivalentes, com ou sem deficiência, conseguem realizar as mesmas tarefas e atingem os mesmos resultados (DIAS, 2007). Em outras palavras, as pessoas independentemente de sua condição física devem usufruir de tudo aquilo que o *software* tenha e possa oferecer (SANTOS; OLIVEIRA, 2013).

Cabe ressaltar que a acessibilidade está intrinsecamente ligada ao contexto do usuá-

rio, ou seja, ao ambiente operacional de uso e, por consequência, às tarefas, necessidades e preferências dos usuários. Nessa perspectiva, entende-se que uma interface gráfica pode ser considerada acessível aos usuários surdos, mas não a usuários cegos. De forma semelhante, uma cabine telefônica pode ser acessível a cegos, mas não a surdos.

Segundo Ruth-Janneck (2011), avaliar a acessibilidade de um sistema para todos os tipos de deficiência e suas combinações é uma tarefa complexa e muito custosa. Por essa razão, este trabalho terá como foco a acessibilidade para usuários cegos.

#### 2.1.2 USUÁRIOS CEGOS

No Brasil, a deficiência visual é definida como:

"[...] cegueira, na qual a acuidade visual é igual ou menor que 0,05 no melhor olho, com a melhor correção óptica; baixa visão, que significa acuidade visual entre 0,3 e 0,05 no melhor olho, com a melhor correção óptica; os casos nos quais a somatória da medida do campo visual em ambos os olhos for igual ou menor que 60°; ou a ocorrência simultânea de quaisquer das condições anteriores." (BRASIL, 2004)

Portanto, a definição de pessoas com deficiência visual compreende todas as pessoas com algum tipo de dificuldade para enxergar, seja total, no caso da cegueira, ou parcial, no caso de baixa visão.

Para utilizar de forma satisfatória os sistemas computacionais, os usuários cegos necessitam utilizar tecnologias assistivas para ter acesso às informações contidas na interface gráfica e podem encontrar dificuldades com sistemas com problemas de acessibilidade (BREWER, 2005).

#### 2.1.3 TECNOLOGIAS ASSISTIVAS

Tecnologia Assistiva é o conjunto de recursos e serviços utilizados para proporcionar ou ampliar habilidades funcionais de pessoas com algum tipo de deficiência e, com isso, promover a inclusão destas pessoas e torná-las independentes (BERSCH, 2013).

A evolução das tecnologias é importante para todos e, atualmente, as pessoas utilizam novas tecnologias para realizarem desde as tarefas mais simples do dia a dia, como ligações telefônicas e acesso à Internet, até tarefas mais complexas como exames e cirurgias. Para as pessoas com deficiência a tecnologia é ainda mais importante, pois por meio dela muitos indivíduos conseguem realizar tarefas antes impossíveis devido às suas limitações.

A esse respeito, Radabaugh (1993) afirma que a tecnologia torna as coisas mais fáceis para as pessoas sem deficiência, porém, é ainda mais importante para pessoas com deficiência, tornando as coisas possíveis. Assim, segundo Bersch (2013), o maior objetivo das Tecnologias Assistivas é ampliar a possibilidade de comunicação, mobilidade e aprendizado, proporcionando à pessoa com deficiência a independência com qualidade de vida e inclusão social.

Os recursos de tecnologia assistiva são organizados ou classificados de acordo com objetivos funcionais a que se destinam (BERSCH, 2013). Devido a este trabalho se tratar da avaliação de um *software* para usuários cegos, a categoria de tecnologias importante é a que contém os recursos que auxiliam os usuários cegos a utilizar o computador. Na Tabela 1 são apresentadas as principais tecnologias acessíveis dessa categoria.

| скліав.                |                                                                                  |  |  |
|------------------------|----------------------------------------------------------------------------------|--|--|
|                        | Tecnologias assis- Funcionalidades proporcionadas                                |  |  |
| tivas                  |                                                                                  |  |  |
|                        | Software leitor de Permite ao usuário navegar por janelas, menus e controles en- |  |  |
| tela                   | quanto recebe, em forma de áudio, informações textuais e gráficas                |  |  |
|                        | (com limitações)                                                                 |  |  |
| <b>Monitor Braille</b> | Apresenta, linha a linha, o texto que aparece na tela, usando uma                |  |  |
|                        | série de pinos em forma de símbolos Braille que são constante-                   |  |  |
|                        | mente atualizados (abaixados ou levantados) à medida que o usuá-                 |  |  |
|                        | rio navega pela interface                                                        |  |  |
| Web<br>Navegador       | Navegador Web, como alternativa aos navegadores de interface                     |  |  |
| textual                | gráfica, que pode ser utilizado em conjunto com software leitor                  |  |  |
|                        | de tela para auxiliar pessoas cegas                                              |  |  |
| Reconhecimento         | Permite, ao usuário fornecer texto e controlar a interface de usuário            |  |  |
| de voz                 | por meio de fala                                                                 |  |  |
|                        |                                                                                  |  |  |

Tabela 1: Tecnologias assistivas disponíveis aos usuários cegos para utilização de sistemas computacionais.

Fonte: Adaptado de Dias (2007).

#### 2.1.4 USABILIDADE

Usabilidade é um atributo utilizado para medir a qualidade da experiência da interação entre o homem com algum sistema e, ao avaliá-lo permite-se melhorar esta qualidade preparando o *software* para que todos o utilizem de uma maneira mais produtiva a reduzir seus sentimentos de impotência (NIELSEN; LORANGER, 2006). Complementando este conceito, de acordo com a ABNT (BRASIL, 2002) pode-se definir usabilidade também como a capacidade de utilização do sistema de modo eficaz, efetivo e com satisfação.

Dessa forma, a usabilidade deve ser considerada ao se desenvolver um *software*, visando melhorar a experiência do usuário com a aplicação. Os princípios englobados pelos

conceitos de usabilidade são: funcionalidade correta; eficiência de uso; facilidade de aprendizagem; facilidade de relembrar; tolerância a erro do usuário e satisfação subjetiva (DIAS, 2007).

Em um projeto de interface deve-se analisar detalhadamente as restrições do usuário ou de seu meio de acesso, visando diminuir a carga cognitiva durante a execução das tarefas, diminuindo também a possibilidade de erro (SALES; CYBIS, 2003). Assim, um sistema com boa usabilidade deve possuir interface sem tomar muita atenção do usuário, executando de maneira simples suas funcionalidades. Dessa forma, o usuário não necessita concentrar sua energia na interface, mas apenas nas tarefas que deseja executar (NORMAN, 1999). Portanto, os sistemas devem ser projetados permitindo que o usuário direcione sua atenção para os objetos com os quais interagem.

No sentido de buscar uma boa usabilidade, o processo de desenvolvimento de qualquer sistema deve, obrigatoriamente, ter como peça central o usuário (NORMAN, 1999). Para isso deve-se conhecer o grupo de usuários alvo, elaborando propostas e recebendo *feedback* de forma a definir uma proposta final que atenda os requisitos do grupo (BACH et al., 2009).

#### 2.1.5 AVALIAÇÃO DE USABILIDADE

Segundo Preece et al. (2005), avaliação é um processo de coleta de dados visando obter informações sobre o modo como um grupo de usuários utiliza um produto para realizar determinada tarefa. Ao realizar uma avaliação, o principal objetivo deve ser validar a usabilidade do sistema. Para que isto ocorra, tem-se alguns objetivos intermediários como identificar problemas de interação, comparar alternativas de interface, investigar a forma de trabalho do usuário utilizando o sistema (BACH et al., 2009).

Ao desenvolver uma aplicação para um grupo de pessoas com características específicas, como, por exemplo, usuários cegos, existe muita dificuldade na avaliação, uma vez que é complicado encontrar um número satisfatório de possíveis usuários do sistema para realizar testes. Por isso, avaliações locais tornam-se inviáveis devido à enorme dificuldade de reunir em um único local esses usuários. Da mesma forma, viajar até esses usuários pode ser impraticável devido, principalmente, ao custo.

Neste contexto, visando contornar este problema, torna-se importante realizar estas avaliações de maneira remota utilizando alguma técnica que a permita (PETRIE et al., 2006). Para realizar avaliações remotas tem-se uma variedade de diferentes técnicas, dentre elas as mais importantes são: portátil, local com site remoto, questionário remoto, com controle remoto, com videoconferência, remota instrumentada (PETRIE et al., 2006).

#### 2.1.6 SISTEMA PARA ACESSO A GRÁFICOS POR PESSOAS CEGAS COM O USO DE AUXÍLIO CONTÍNUO DE ÁUDIO

Atualmente, as pessoas cegas têm dificuldade em utilizar representações gráficas em sistemas computacionais. A alternativa utilizada tem sido a produção de uma representação tátil equivalente à representação gráfica. No entanto, essa alternativa torna a pessoa com deficiência visual dependente, uma vez que a produção de representação tátil por pessoas cegas é muito difícil, tornando necessário uma outra pessoa preparar previamente o material.

Partindo desse problema e do pressuposto que com o uso contínuo de áudio o usuário cego poderá construir uma imagem mental semelhante ao original (UTFPR, 2014), foi desenvolvido um sistema para apresentar gráficos para usuários cegos através de auxílio contínuo de áudio, cujo objetivo é permitir que usuários cegos obtenham as informações de diversos tipos de gráficos. Neste sistema os valores referentes à posição do *mouse* são tratados e separados em três níveis diferentes de áudio:

- As bordas do elemento geométrico, para que o usuário identifique que está saindo ou entrando em um elemento.
- A área interna do elemento geométrico, de maneira que, se o usuário estiver movimentando o *mouse* dentro do elemento e estiver se afastando do centro o som irá diminuindo para indicar a proximidade da borda do elemento.
- O centro do elemento geométrico.

Por meio do uso do *mouse* e do retorno de áudio de acordo com os diferentes níveis, é esperado que uma pessoa cega consiga construir mentalmente uma imagem equivalente ao gráfico/elemento geométrico.

#### 2.2 TRABALHOS RELACIONADOS

Na literatura encontram-se trabalhos em que é realizada uma avaliação de *software* acessível a usuários cegos (BACH et al., 2009; PETRIE et al., 2006; SANTOS, 2012). Podem ser observadas algumas características distintas nestas avaliações, como:

- Procedimento: forma de interação entre o avaliador e avaliado. Pode ser local, onde o avaliador e o participante se encontram no mesmo ambiente físico, ou remoto, onde avaliador e participante interagem por meio de uma rede de comunicação qualquer.
- Coleta de Dados: método em que serão obtidas respostas do usuário que realizou a avaliação. Qualquer forma de comunicação pode ser utilizada entre o avaliador e o participante, como por exemplo, pessoalmente, telefone, questionário, *e-mail*, entre outros.
- Tipo de dados: tipo de informação envolvida na avaliação. Pode ser quantitativa, envolvendo métricas, ou qualitativa, onde envolve relatos e descrições.
- Comunicação: tipo de comunicação que ocorrerá entre o avaliador e o participante. Pode ser síncrona que é realizada simultaneamente (em tempo real), ou assíncrona onde independe da presença simultânea do avaliador e do participante da avaliação.

A Tabela 2 contém alguns trabalhos relacionados e suas características.

| Publicação                        | Procedimento |             | Tipo de Da- Coleta de Da- Comunicação |            |
|-----------------------------------|--------------|-------------|---------------------------------------|------------|
|                                   |              | dos         | dos                                   |            |
| Remote Usability Evaluati-        | Remoto       | Qualitativa | Telefone                              | Assíncrona |
| ons with Disabled People          |              |             |                                       |            |
| (PETRIE et al., 2006)             |              |             |                                       |            |
| Avaliação de Acessibilidade Local |              | Qualitativa | Pessoalmente                          | Síncrona   |
| na Web: Estudo Compara-           |              |             |                                       |            |
| tivo entre Métodos de Avali-      |              |             |                                       |            |
| ação com a Participação de        |              |             |                                       |            |
| Deficientes Visuais (BACH)        |              |             |                                       |            |
| et al., 2009)                     |              |             |                                       |            |
| Recursos de acessibilidade        | Remota       | Qualitativa | Questionário                          | Assíncrona |
| para auxiliar a navegação de      |              |             |                                       |            |
| usuários com deficiência vi-      |              |             |                                       |            |
| sual em um editor de diagra-      |              |             |                                       |            |
| mas $(SANTOS, 2012)$              |              |             |                                       |            |
|                                   |              |             |                                       |            |

Tabela 2: Trabalhos da literatura relacionados com avaliação de *software* com usuários cegos.

Estes trabalhos relacionados diferem deste trabalho em uma ou mais características de avaliação. Esse trabalho foi realizado por procedimento remoto com auxílio de um questionário *online*. Os dados coletados foram em sua maioria quantitativos, devido as questões serem majoritariamente fechadas. E, por fim, a comunicação entre avaliador e participantes foi realizada de maneira assíncrona, onde o usuário respondeu todo o questionário e o avaliador teve acesso as suas repostas somente após a finalização do mesmo.

#### 3 METODOLOGIA

O desenvolvimento da avaliação deste trabalho foi guiado pelo *framework* DECIDE (PREECE et al., 2005), que fornece alguns itens recomendados para auxiliar no planejamento e realização da avaliação de um sistema qualquer. Os itens recomendados são os seguintes:

- Determinar as metas que a avaliação abordará.
- Explorar os questionamentos a serem respondidos.
- Escolher (*Choose*) o paradigma de avaliação e suas técnicas.
- Identificar as questões práticas a serem abordadas.
- Decidir como lidar com as questões éticas.
- Avaliar (*Evaluate*), interpretar e apresentar os dados.

As próximas seções deste capítulo apresentarão como cada item recomendado por Preece et al. (2005) foi abordado neste trabalho.

#### 3.1 METAS DE AVALIAÇÃO

A avaliação realizada neste trabalho foi formativa, que é a avaliação feita durante o processo de desenvolvimento do *software*. De acordo com Prates e Barbosa (2003), a avaliação realizada durante o processo de desenvolvimento tem como objetivo proporcionar ao desenvolvedor solucionar os problemas de interação antes mesmo do *software* ser liberado para uso.

Neste trabalho, como o sistema avaliado tem como objetivo permitir o reconhecimento de gráficos por usuários cegos, a principal meta desta avaliação é concluir se o auxílio contínuo de áudio é realmente suficiente para que o usuário consiga construir uma representação mental semelhante ao gráfico.

#### 3.2 PRINCIPAIS QUESTIONAMENTOS

Os principais questionamentos que este trabalho visou responder foram:

- O usuário cego consegue reconhecer os elementos geométricos através do auxílio contínuo de áudio?
- O usuário cego consegue reconhecer o tipo do gráfico através do auxílio contínuo de áudio?
- O usuário cego consegue reconhecer as informações contidas em um gráfico de barras através do auxílio contínuo de áudio?
- Quais elementos geométricos / gráficos foram mais reconhecidos?
- Quais elementos geométricos / gráficos foram menos reconhecidos?
- Qual o grau de satisfação do usuário quando utiliza o auxílio contínuo de áudio?

#### 3.3 PARADIGMA DE AVALIAÇÃO E SUAS TÉCNICAS

Segundo Preece et al. (2005), uma avaliação qualquer é guiada por um conjunto de crenças, respaldadas ou não pela teoria. Em Interação Humano-Computador (IHC), estas crenças são chamadas de paradigma de avaliação e estão fortemente ligadas a algumas áreas em particular. Por exemplo, o teste de usabilidade é um paradigma fortemente relacionado com a área de ciências aplicadas e da engenharia. Além disso, cada paradigma possui um conjunto de técnicas de avaliação a serem empregadas durante a mesma.

#### 3.3.1 PARADIGMA DE AVALIAÇÃO

A técnica de acesso a imagens por pessoas cegas foi avaliada preliminarmente por meio do paradigma de avaliação "Rápida e Suja" que é definida por Preece et al. (2005) como uma avaliação utilizada para confirmar se as ideias dos desenvolvedores estão de acordo com as necessidades dos usuários. Por ser realizada de maneira informal, não é necessário muito tempo para realizar esta avaliação. Por meio dessa avaliação, foi indicado que com o auxílio contínuo de áudio poderiam ser transmitidas as informações necessárias para os usuários reconhecerem as imagens.

Como a avaliação "Rápida e Suja" é completamente informal e com um número limitado de usuários, torna-se necessário o emprego de algum outro paradigma para uma avaliação mais criteriosa. Como um dos objetivos deste trabalho é quantificar os acertos e erros dos usuários, o teste de usabilidade foi escolhido como paradigma de avaliação, onde o desempenho dos usuários é avaliado através do seu sucesso no reconhecimento e da sua satisfação em utilizar o sistema. As entrevistas e os questionários são comumente utilizados para coletar as opiniões dos usuários.

#### 3.3.2 TÉCNICAS DE AVALIAÇÃO

De acordo com Preece et al. (2005) as técnicas de avaliação geralmente utilizadas em um teste de usabilidade são:

- Observar usuários: ajuda que o avaliador identifique necessidades e aspectos positivos evidenciados durante o uso do *software*. Essa observação pode ser realizada através de anotações, áudio, vídeo ou *logs* de interação. A escolha da forma depende do sistema a ser observado.
- Solicitar opiniões dos usuários: perguntar aos usuários o que pensam sobre o *software* avaliado. Entrevistas e questionários são as formas mais comuns da coleta de opiniões. Essas perguntas podem ser estruturadas, não estruturadas ou semiestruturadas.
- Testar com usuários: é a base dos testes de usabilidade, objetiva medir o desempenho dos usuários típicos do sistema em executar tarefas propostas típicas deste. Geralmente, são executados em laboratórios, porém, devido à especificidade dos usuários alvos deste trabalho fica difícil reuni-los em um mesmo ambiente. Por essa razão, os testes com usuários foram realizados de forma remota, através de um questionário *online*.

#### 3.4 QUESTÕES PRÁTICAS

As questões práticas necessárias para a execução deste trabalho são: identificação dos usuários, desenvolvimento do questionário *online* e adaptação do sistema a ser avaliado.

#### 3.4.1 IDENTIFICAÇÃO DOS USUÁRIOS

Encontrar potenciais usuários para realizar avaliações é um aspecto importante, uma vez que, os selecionados devem ser capazes de representar a população de usuários para a qual o sistema foi desenvolvido (PREECE et al., 2005).

Neste trabalho, como os usuários cegos são o alvo da aplicação a ser avaliada, tem-se a necessidade de identificar um número considerável destes usuários para testar o sistema. Porém, de acordo com Petrie et al. (2006), avaliar sistemas voltados para um grupo de características bem específicas, como neste caso, é consideravelmente difícil.

Dessa forma, visando contornar este problema, considerando que a avaliação foi feita remotamente, foram identificados possíveis usuários em listas de discussão e fóruns da área de acessibilidade, principalmente voltados para pessoas cegas.

#### 3.4.2 IMPLEMENTAÇÃO DA TÉCNICA AVALIADA

Para executar uma avaliação remota, torna-se necessário disponibilizar este sistema de uma forma fácil para os participantes acessá-lo. Sendo assim, uma das alternativas é executar o sistema em um navegador *Web*, onde os usuários precisam apenas da URL para acessar e testá-lo.

Para este fim, tornou-se necessária a implementação da técnica em uma linguagem *Web*. O *Backend* do sistema foi desenvolvido em *PHP: Hypertext Preprocessor* com banco de dados Postgresql. Enquanto o *Frontend*, em que ocorrem efetivamente a interação com os usuário, foi desenvolvido em Linguagem de Marcação de Hipertexto (*HTML*), utilizando gráficos vetoriais escaláveis (*SVG*) para a criação das figuras e gráficos.

#### 3.4.3 DESENVOLVIMENTO DO QUESTIONÁRIO *WEB*

De acordo com Preece et al. (2005), a coleta de dados com o auxílio de questionário é uma técnica bem esclarecida, tanto para dados demográficos como para opiniões de usuários. As perguntas contidas neste questionário podem ser abertas ou fechadas, dependendo da informação desejada.

Geralmente, os questionários iniciam-se com perguntas sobre informações demográficas e de detalhes da experiência do usuário. Estas informações são úteis para definir a diversidade do grupo de participantes. Após essas questões gerais, são realizadas as perguntas específicas que contribuem para a meta da avaliação. Segundo Preece et al. (2005), alguns itens são altamente recomendados na elaboração de questionários, como:

- Faça perguntas claras e objetivas.
- Prefira perguntas fechadas sempre que possível.
- Se possível, inclua a opção "não tenho opinião" para perguntas que buscam opiniões.
- Planeje a ordem das perguntas. Por exemplo, as perguntas específicas devem vir depois das perguntas gerais.
- Quando utilizar escala, verifique se a variação desta é apropriada.
- Utilize um padrão bem definido para as escalas.
- Forneça instruções claras sobre como completar o questionário.

O questionário *online* tem se tornado cada vez mais comum e possibilita alcançar um grande número de pessoas em um tempo menor. Dessa forma, neste trabalho foi utilizado um questionário *online* visando atingir um número maior de usuário. Outras vantagens dos questionários online são descritas por Preece et al. (2005):

- As respostas são obtidas rapidamente.
- Os custos de distribuição para os participantes são relativamente baixos.
- Os dados são transferidos automaticamente para o banco de dados, facilitando a análise.
- O tempo exigido para análise é baixo.
- Os erros no *design* do questionário podem ser resolvidos facilmente.

O questionário desenvolvido foi dividido em quatro fases:

- Termo de aceitação de participação no questionário.
- Dados demográficos e detalhes da experiência dos usuários.
- Interação do usuário com o sistema a ser avaliado com a tentativa de reconhecer as imagens através do auxílio continuo de áudio.
- Coleta da opinião dos usuários sobre o sistema avaliado.

#### 3.5 QUESTÕES ÉTICAS

Segundo Preece et al. (2005), ao realizar uma avaliação que envolve testes com usuários, é essencial proporcionar a proteção da privacidade destes usuários. Dessa forma, em momento algum, seus dados pessoais como nome, emprego, escolaridade, endereço, entre outros, devem ser apresentados explicitamente ou possíveis de serem identificados, ou seja, é preciso garantir a confidencialidade de todos os dados coletados durante a avaliação. Para isso, neste trabalho, depois de realizada a avaliação dos dados coletados, foram eliminadas quaisquer referências aos usuários, garantindo assim que as suas respostas e opiniões sejam confidenciais.

Para garantir aos usuários o relacionamento profissional da avaliação, o mesmo foi submetido e aprovado pelo Comitê de Ética em Pesquisa (CEP) da Universidade Tecnológica Federal do Paraná sob Certificado de Apresentação para Apreciação Ética nº 48942615.1.0000.5547.

#### 3.6 AVALIAÇÃO, INTERPRETAÇÃO E APRESENTAÇÃO DOS DADOS

Antes de iniciar a coleta de dados definitiva para a avaliação, Preece et al. (2005) recomenda que seja realizado um teste piloto com um número bastante reduzido de participantes com características semelhantes às dos possíveis usuários deste sistema. Os objetivos deste teste piloto foram:

- Verificar se os participantes conseguem acessar o sistema através da *Web*.
- Conferir se o questionário *online* está funcionando corretamente e é acessível aos leitores de tela.
- Averiguar se os dados coletados estão sendo salvos de maneira correta no banco de dados do servidor *Web*.
- Certificar se as instruções para as tarefas são claras e coerentes, ou seja, se os usuários conseguem entender o que lhes é solicitado e como interagir com o sistema avaliado.
- Controlar o tempo necessário para a conclusão do questionário, caso for muito extenso no teste piloto a quantidade de questões poderá ser reduzida.

Com os dados do teste piloto foram realizados ajustes e, assim, o questionário foi liberado para acesso dos usuários identificados para a avaliação.

O último item recomendado por Preece et al. (2005) no *framework* DECIDE diz repeito às interpretação e apresentação dos dados. A análise dos dados foi realizada seguindo

aspectos qualitativos e quantitativos. No questionário, as questões objetivas foram analisadas quantitativamente e utilizados gráficos para facilitar a interpretação e apresentação das mesmas. Por sua vez, as questões dissertativas foram analisadas qualitativamente.

#### 4 DESENVOLVIMENTO

Para o desenvolvimento do sistema foi utilizada a linguagem de programação PHP, que nos permite desenvolver sites *Web* dinâmicos, possibilitando uma interação efetiva com o usuário. O código em PHP é executado somente no servidor, respondendo ao cliente somente o HTML desejado. Este tipo de comportamento é interessante, uma vez que, torna-se possível interagir com o banco de dados e não correr o risco de expor qualquer tipo de informação confidencial, preservando a confidencialidade dos participantes (BARRETO, 2000).

Na construção dos elementos gráficos foram utilizados gráficos vetoriais escaláveis (SVG) que possibilitam o fácil reconhecimento das interações com seus elementos. Para o controle destas interações foi utilizado o *framework Jquery*, que utiliza a linguagem *Javascript* para enriquecer a experiência do usuário, dinamizando as páginas web por meio da interatividade e da incrementação da usabilidade e da acessibilidade (SILVA, 2008).

Para a disponibilização do sistema foi utilizado o servidor da UTFPR, através da url http://lab.cp.utfpr.edu.br/.

Para facilitar a compreensão e execução das atividades, o sistema foi dividido em quatro etapas bem distintas:

- Termo de Consentimento Livre e Esclarecido.
- Caracterização do Participante (Questionário Inicial).
- Interação com a técnica implementada.
- Opinião do Participante (Questionário Final).

#### 4.1 TERMO DE CONSENTIMENTO LIVRE E ESCLARECIDO

Ao acessar o sistema, visando garantir aos usuários o relacionamento profissional da avaliação, foi elaborado um Termo de Consentimento Livre e Esclarecido em que os usuários

receberam informações sobre o objetivo do questionário, a confidencialidade dos dados e os propósitos com que os mesmos seriam utilizados. Conforme a Figura 1, ao acessar o sistema para responder o questionário, o participante teve que ler e aceitar os termos contidos neste termo antes de iniciar a avaliação.

Bem-vindo à Avaliação de Usabilidade com Usuários Cegos de Sistema para Acesso à Gráficos

O objetivo principal desta avaliação é identificar a usabilidade de um sistema para acesso a diagramas por usuários cegos. Neste sistema é utilizado o auxílio de áudio contínuo cujo objetivo é possibilitar a construção de uma imagem mental do gráfico de maneira semelhante à leitura tátil.

A participação do respondente neste questionário permite que o pesquisador utilize as suas respostas para realizar uma análise estatística. A participação não é obrigatória, pois o respondente tem a liberdade de se recusar a participar. O respondente poderá pedir mais informações sobre a pesquisa através dos e-mails dos pesquisadores responsáveis (apresentados no final da pesquisa).

O nome do respondente é mantido em sigilo e todas as ligações entre o respondente e seus dados serão destruídas após a análise estatística. Portanto, todos os resultados serão utilizados de maneira anônima.

O tempo médio de resposta é de 20 minutos.

#### Termo de Consentimento Livre e Esclarecido

Acredito estar informado, ficando claro que a minha participação é voluntária. Estou ciente dos objetivos da pesquisa, da forma como será realizada, da garantia de confidencialidade e da possibilidade de solicitar esclarecimentos. Diante do exposto, expresso minha concordância de espontânea vontade em participar desta pesquisa.

> Aceito participar Não Aceito participar

### Figura 1: Termo de Consentimento Livre e Esclarecido. Fonte: Autoria Própria

#### 4.2 CARACTERIZAÇÃO DO PARTICIPANTE (QUESTIONÁRIO INICIAL)

Caso o participante tenha aceitado o termo de consentimento livre e esclarecido, foram solicitadas algumas informações pessoais e da sua experiência com acessibilidade. Estas informações tiveram como única finalidade caracterizar os participantes. Em cada pergunta o participante pode optar por não responder, ou seja, nenhuma resposta foi obrigatória. As perguntas realizadas nesta etapa foram as contidas na Figura 2.

Primeiramente muito obrigado por aceitar participar da avaliação.

Nesta primeira parte você responderá algumas perguntas sobre suas informações pessoais e da sua experiência com acessibilidade, com a finalidade de caracterizar os participantes desta pesquisa.

1. Qual o grau atual da sua deficiência visual?

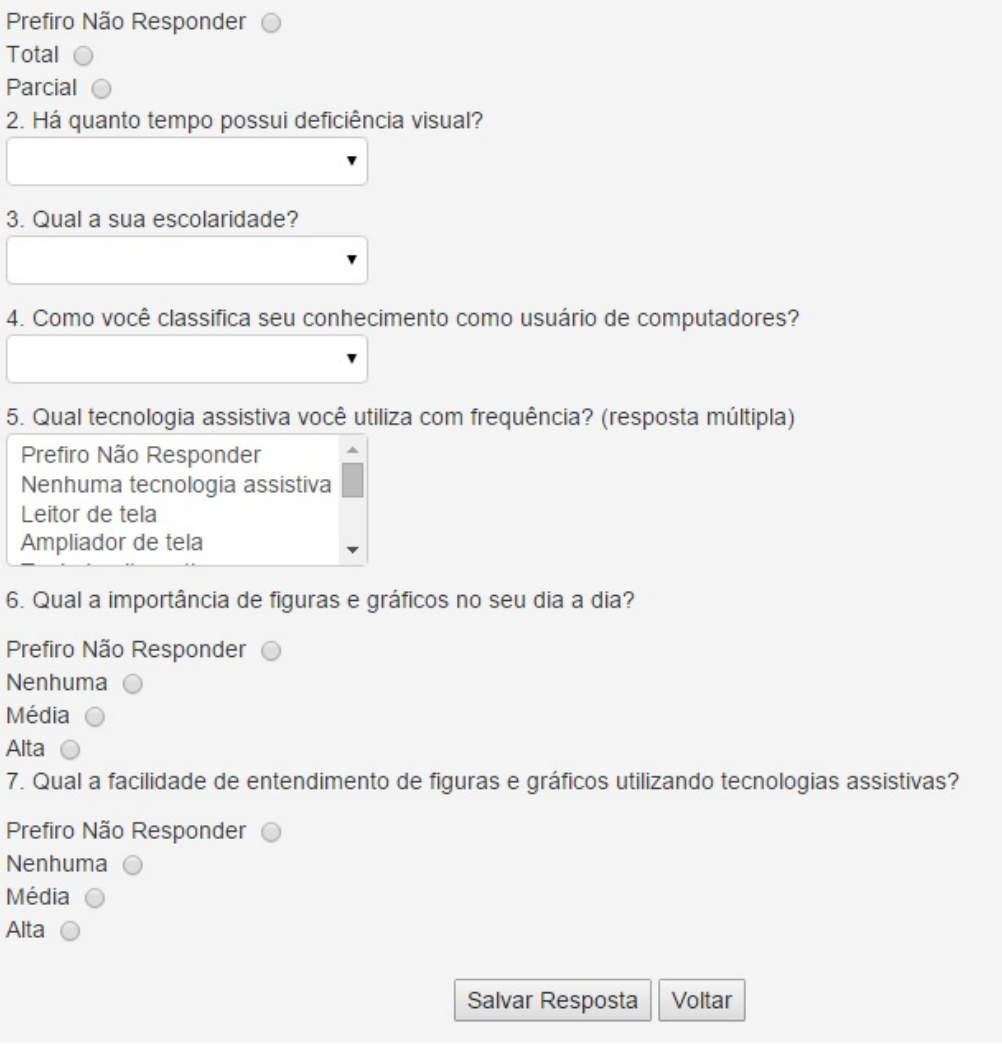

Figura 2: Caracterização do Participante (Questionário Inicial). Fonte: Autoria Própria

### 4.3 INTERAÇÃO COM A TÉCNICA IMPLEMENTADA

Após as perguntas de caracterização do participante, o participante teve acesso à informações sobre técnica avaliada. Nesta etapa foi explicado como a técnica funciona, como seriam tratadas suas interações com o sistema e quais os diferentes tipos de áudio utilizados no sistema, conforme Figura 3.

Nesta segunda parte você interagirá com o sistema por meio do mouse, ouvindo um retorno sonoro de acordo com o local da figura correspondente à posição do mouse.

Os valores referentes à posicão do mouse na figura são tratados e separados em três áreas diferentes:

1) As bordas do elemento geométrico, para que o usuário identifique que está saindo ou entrando em um elemento.

2) A área interna do elemento geométrico, de maneira que, se o usuário estiver movimentando o mouse dentro do elemento e estiver se afastando do centro o som irá diminuindo para indicar a proximidade da borda do elemento.

3) O centro do elemento geométrico.

Utilize os botões seguintes para conhecer os sons utilizados no sistema em cada uma das três áreas.

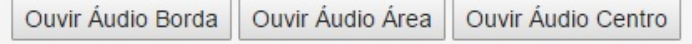

Ao clicar no botão continuar, você responderá 7 perguntas objetivas. Em cada pergunta haverá um elemento geométrico ou um gráfico e você deverá explorar o elemento ou gráfico com o mouse e depois selecionar a opção que melhor descreve o seu reconhecimento.

> Continuar Voltar

## Figura 3: Informações sobre a implementação da técnica. Fonte: Autoria Própria

A seguir, com o participante conhecendo o funcionamento do sistema, foi iniciada a avaliação. Nesta etapa, foram exibidas sete questões de resposta objetiva. Nestas questões, através do auxílio contínuo de áudio, o usuário interagiu com elementos geométricos e gráficos.

As quatro primeiras questões foram de elementos geométricos. Na primeira questão foi exibido o elemento geométrico círculo e o participante teve que utilizar o mouse e o auxílio do retorno de áudio para tentar identificar este elemento, conforme Figura 4.

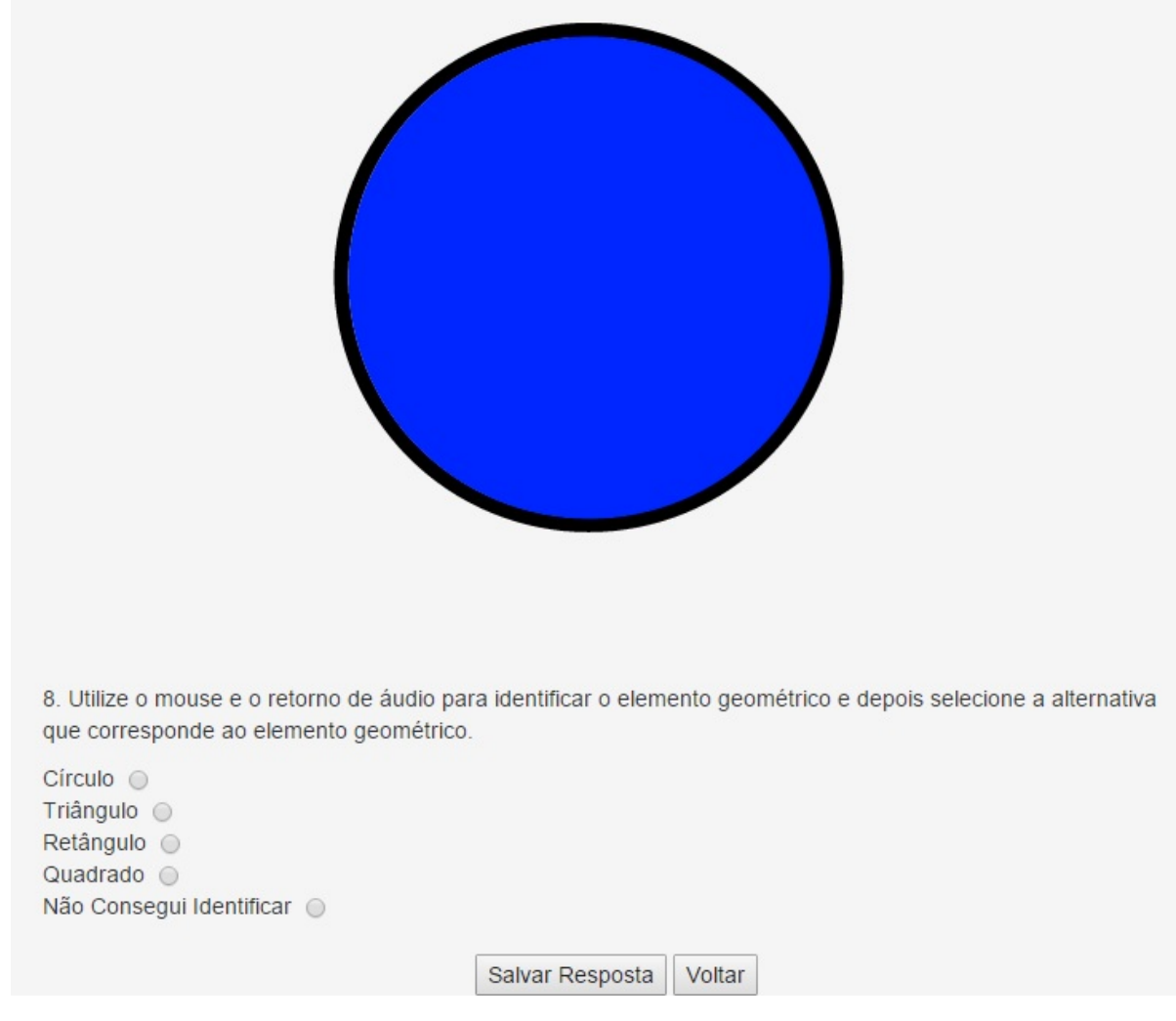

## Figura 4: Questão: Elemento Geométrico - Círculo. Fonte: Autoria Própria

Depois desta, foram apresentadas outras três questões similares em sequência, onde o participante teve que utilizar o mouse e o auxílio do retorno de áudio para tentar identificar o elemento geométrico. Nestas questões, os elementos geométricos utilizados foram: triângulo (Figura 5), retângulo (Figura 6) e quadrado (Figura 7)

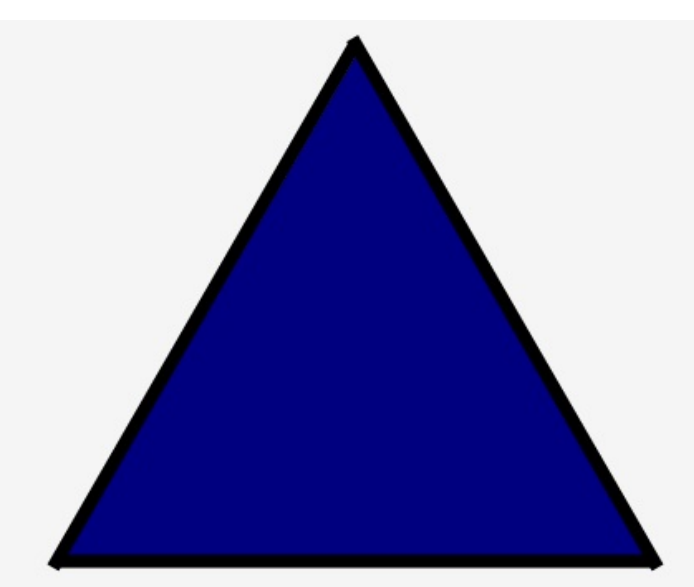

9. Utilize o mouse e o retorno de áudio para identificar o elemento geométrico e depois selecione a alternativa que corresponde ao elemento geométrico.

Quadrado © Retângulo O Triângulo ©  $C$ írculo  $\odot$ Não Consegui Identificar ©

> Salvar Resposta Voltar

Figura 5: Questão: Elemento Geométrico - Triângulo. Fonte: Autoria Própria

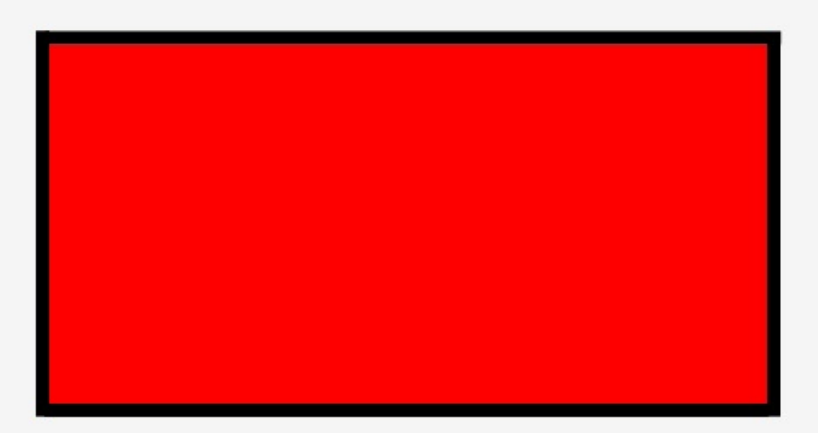

10. Utilize o mouse e o retorno de áudio para identificar o elemento geométrico e depois selecione a alternativa que corresponde ao elemento geométrico.

Retângulo O  $C$ írculo  $\bigcirc$ Quadrado O Triângulo O Não Consegui Identificar O

> Voltar Salvar Resposta

Figura 6: Questão: Elemento Geométrico - Retângulo.

Fonte: Autoria Própria

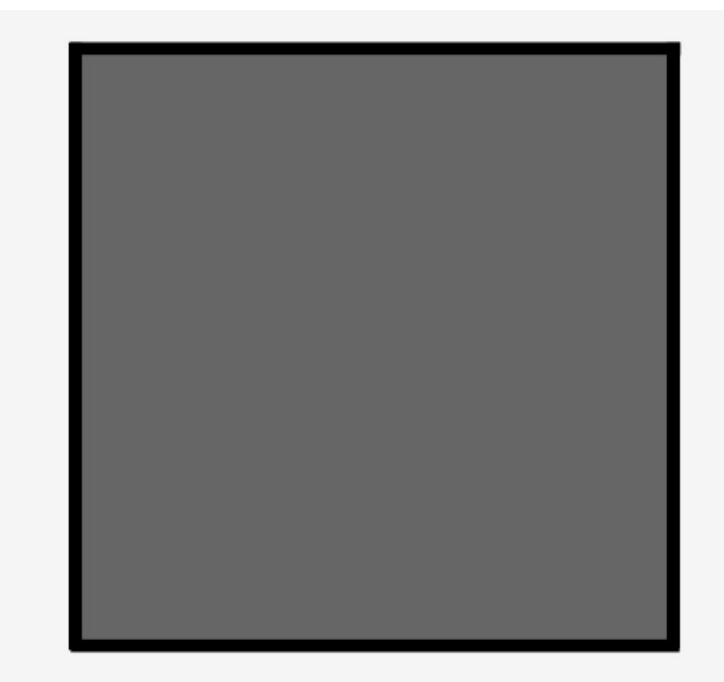

11. Utilize o mouse e o retorno de áudio para identificar o elemento geométrico e depois selecione a alternativa que corresponde ao elemento geométrico.

Triângulo O Quadrado O  $C$ írculo  $\odot$ Retângulo O Não Consegui Identificar O

Salvar Resposta | Voltar

## Figura 7: Questão: Elemento Geométrico - Quadrado. Fonte: Autoria Própria

Após a interação com os elementos geométricos, o participante respondeu três questões envolvendo gráficos. Na primeira, foi solicitado ao participante a identificação de um gráfico de colunas, conforme a Figura 8.

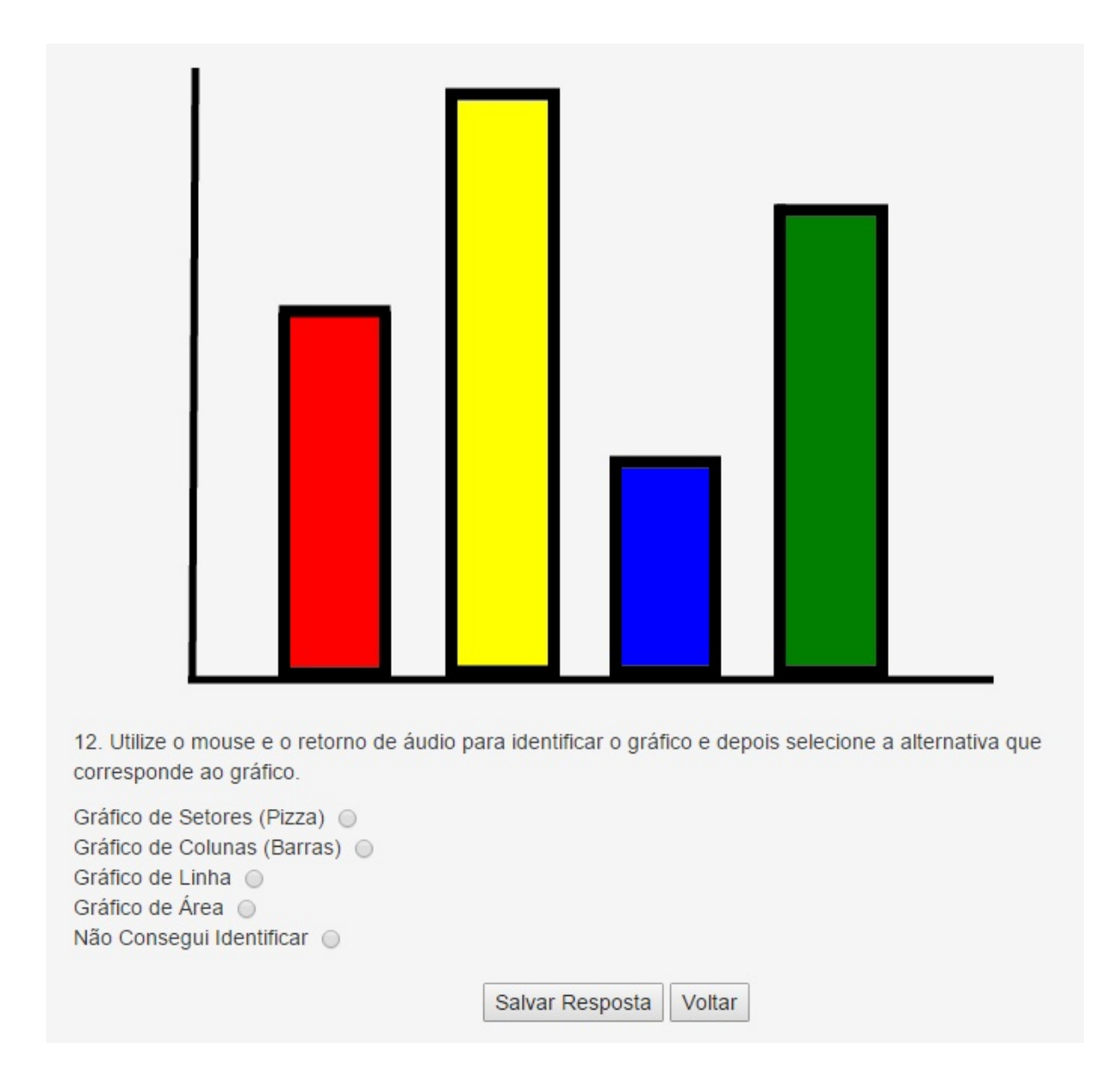

## Figura 8: Questão: Gráfico de Colunas. Fonte: Autoria Própria

Após a identificação do tipo do gráfico, houveram duas questões em que o participante teve que reconhecer e interpretar as informações contidas em um gráfico.

Na primeira questão, conforme Figura 9, foi exibido um gráfico de colunas contendo os quatros maiores prédios do mundo e solicitado ao usuário que identificasse qual o prédio mais alto dentre os contidos no gráfico.

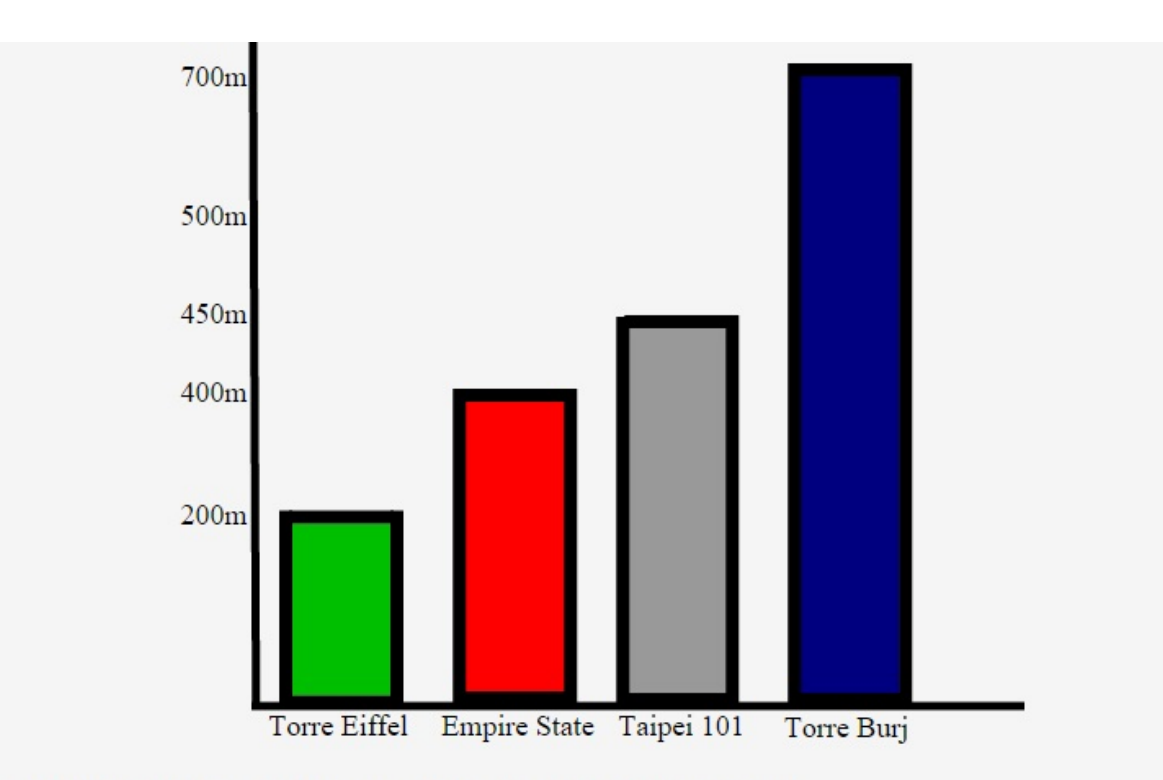

13. Utilize o mouse e o retorno de áudio para responder a próxima pergunta.

O gráfico de colunas desta página representa a altural (em metros) dos prédios mais altos do mundo.

Utilize o mouse e o retorno de áudio para identificar o gráfico e depois selecione a alternativa que representa o prédio mais alto entre eles.

Taipei 101 O Torre Eiffel © Torre Burj  $\odot$ Empire State O Não Consegui Identificar ©

> Salvar Resposta Voltar

### Figura 9: Questão: Gráfico dos prédios mais altos do mundo. Fonte: Autoria Própria

Para finalizar esta etapa, foi exibido outro gráfico de colunas representando a quantidade de acessos a um determinado *Website*, com os acessos agrupados de acordo com o provedor de Internet utilizado pelo visitante (A, B, C ou D). Neste gráfico foi solicitado para o usuário que tentassem identificar o provedor mais utilizado pelos visitantes deste *Website*, conforme Figura 10.

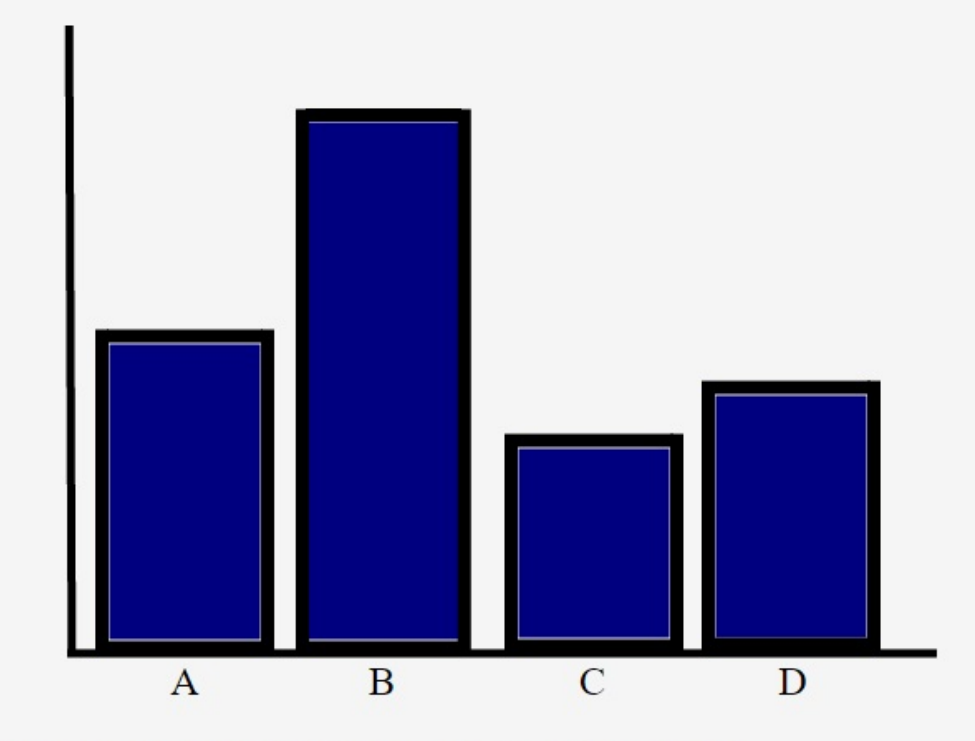

14. Utilize o mouse e o retorno de áudio para responder a próxima pergunta.

O gráfico de colunas desta página representa a quantidade de acessos à um determinado Website. O total de acessos está agrupada de acordo com o provedor de internet utilizado pelo visitante (A, B, C ou D).

Utilize o mouse e o retorno de áudio para identificar o gráfico e depois selecione a alternativa que representa o provedor mais utilizado pelos visitantes deste Website.

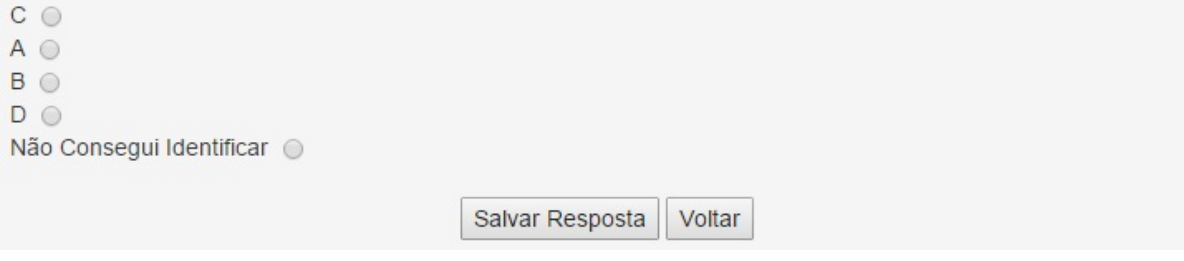

Figura 10: Questão: Gráfico dos provedores de acesso ao *Website*. Fonte: Autoria Própria

## 4.4 OPINIÃO DO PARTICIPANTE (QUESTIONÁRIO FINAL)

Por fim, a última etapa foi a coleta das opiniões do participante. Nesta etapa foi solicitado aos participantes que respondessem questões sobre as tarefas que foram realizadas e a efetividade da técnica utilizada na opinião deles, conforme a Figura 11.

Considerando a sua opinião, indique o seu nível de concordância com as afirmações seguintes.

15. As tarefas propostas foram entendidas.

16. As tarefas propostas forma fáceis de concluir.

 $\pmb{\mathrm{v}}$ 

 $\pmb{\mathrm{v}}$ 

 $\pmb{\mathrm{v}}$ 

 $\pmb{\mathrm{v}}$ 

 $\pmb{\mathrm{v}}$ 

 $\pmb{\mathrm{v}}$ 

17. As tarefas propostas foram difíceis de concluir.

18. Por meio do sistema é possível construir uma imagem mental de elementos geométricos.

19. Por meio do sistema é possível construir uma imagem mental de gráficos.

20. Por meio do sistema é possível compreender a representação das informações em um gráfico de colunas (barras).

21. Quais foram as suas dificuldades no uso do sistema?

22. Quais as suas sugestões de melhoria para o sistema ?

23. Você considera que a proposta do sistema tem potencial para auxiliar o reconhecimento e interpretação de gráficos ?

Salvar Resposta Voltar

Figura 11: Opinião do Participante (Questionário Final). Fonte: Autoria Própria

Para finalizar foi exibida uma mensagem de agradecimento, com o contato para quaisquer informações desejadas pelos participantes, conforme a Figura 12.

Muito obrigado pelo tempo e atenção gastos com essa avaliação.

Sua opinião é muito importante para nós.

Para mais informaçõe sobre nossos projetos, não hesite em entrar em contato no email: abandeira@alunos.utfpr.edu.br

Fechar

Figura 12: Mensagem de Agradecimento. Fonte: Autoria Própria

#### 5 ANÁLISE DOS DADOS

A análise dos dados obtidos por meio do questionário foi divida em três partes. A primeira consistiu na análise da caracterização dos participantes, em que foi mostrado suas principais características que podem ter influenciado no resultado da avaliação. Após, foram analisadas as respostas das perguntas objetivas para identificar a quantidade de participantes que conseguiram ou não reconhecer elementos geométricos/gráficos através do auxílio contínuo de áudio. Por fim, foi analisado o grau de satisfação dos participantes ao utilizar o auxílio contínuo de áudio para identificar problemas e possíveis melhorias para o sistema.

#### 5.1 CARACTERIZAÇÃO DOS PARTICIPANTES

Primeiramente, os participantes foram caracterizados como cegos ou com visão parcial. O foco do sistema são os usuários cegos, porém também foi aberta a participação de participantes com visão parcial que possuíam dificuldades na identificação e interpretação de gráficos. O questionário teve um total de 34 participantes, destes 88% foram participantes cegos e 12% foram participantes com visão parcial, conforme figura 13.

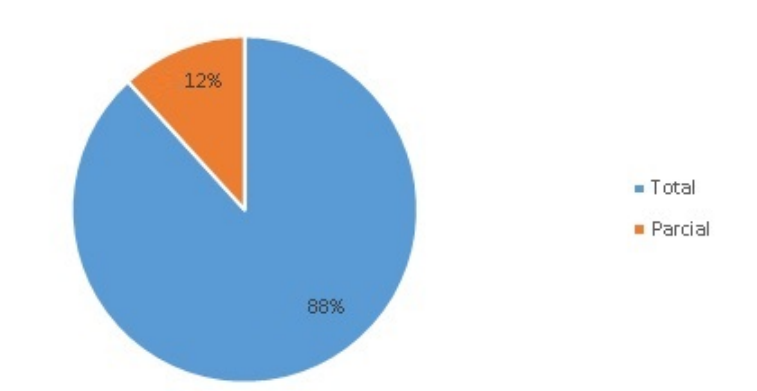

Qual o grau atual da sua deficiência visual?

Figura 13: Análise: Caracterização dos Participantes - Grau de Deficiência Visual. Fonte: Autoria Própria

Também foi caracterizado há quanto tempo que os participantes tinham deficiência visual. Esta pergunta é interessante para podermos mensurar os participantes que podem ter tido contato visual com os elementos contidos neste trabalho e os participante que nunca tiveram contato visual. Destes, 56% possuem deficiência visual desde o nascimento, 23% há mais de 25 anos, 9% há 20 anos, 9% há 15 anos e 3% não se sentiram à vontade para responder esta pergunta, conforme Figura 14.

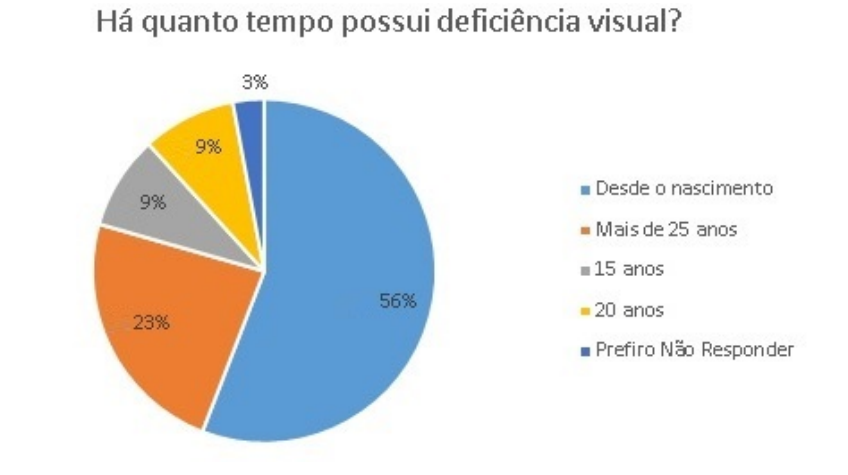

Figura 14: Análise: Caracterização dos Participantes - Tempo de Deficiência Visual. Fonte: Autoria Própria

Sobre a escolaridade dos participantes, tivemos 26% com ensino superior completo, 20% com pós-graduação - especialização, 18% com pós-graduação - doutorado, 15% com pósgraduação - mestrado, 9% com ensino médio completo, 6% com ensino médio incompleto, 3% com ensino superior incompleto e 3% preferiram não responder esta questão, conforme figura 15.

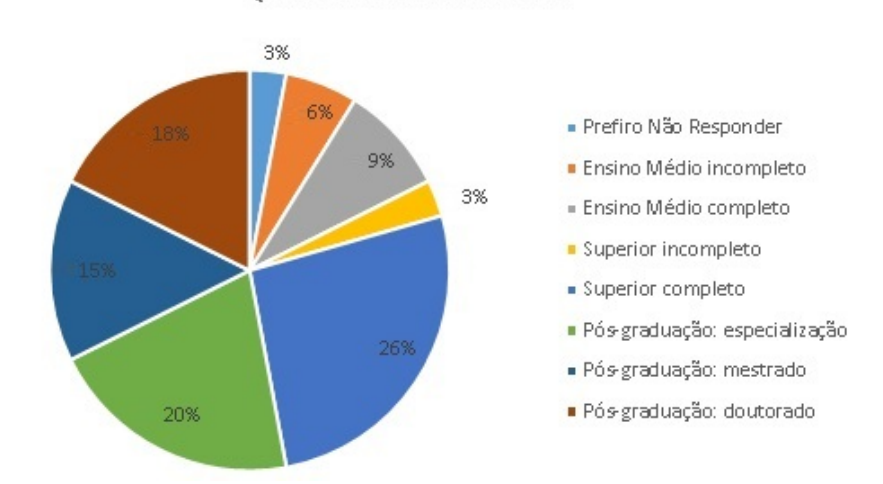

Qual a sua escolaridade?

Figura 15: Análise: Caracterização dos Participantes - Escolaridade. Fonte: Autoria Própria

Como o sistema envolve a utilização de computadores para a interação, tornou-se interessante saber como os usuários classificavam o próprio conhecimento como usuário de computadores. Dos 34 participantes, 47% auto classificam seu conhecimento como avançado, 29% como intermediário, 12% como básico, 9% como especialista e 3% não se sentiram à vontade para responder esta pergunta, conforme Figura 16.

Como você classifica seu conhecimento como

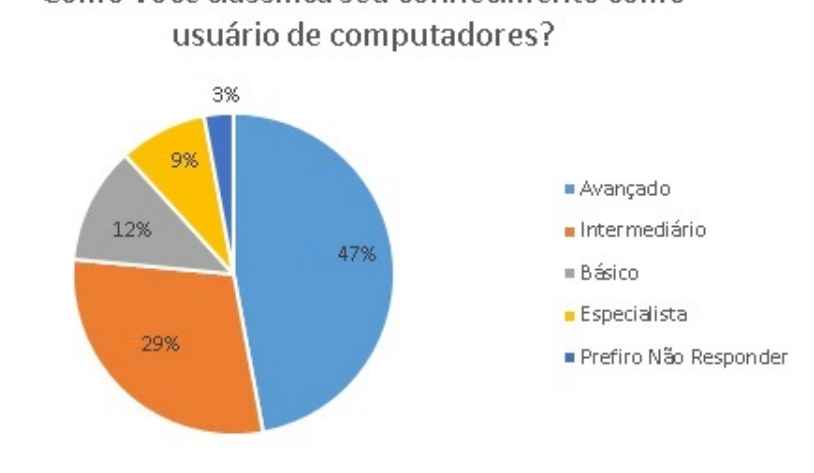

### Figura 16: Análise: Caracterização dos Participantes - Conhecimento. Fonte: Autoria Própria

Diferentes tipos de tecnologia assistiva alteram a forma de interação entre os participantes e o sistema, por isso os participantes foram caracterizados pelas tecnologias assistivas que mais utilizavam. Um participante pode utilizar mais de uma tecnologia assistiva com frequência. Dos participantes, 88% utilizavam leitor de tela e 12% utilizavam navegador com voz, conforme Figura 17.

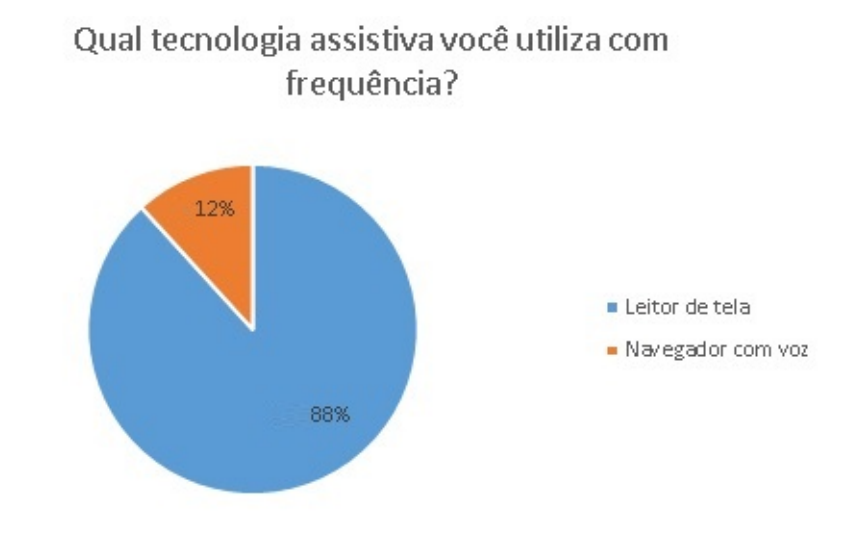

Figura 17: Análise: Caracterização dos Participantes - Tecnologia Assistiva. Fonte: Autoria Própria

Visando mensurar a relevância deste trabalho, foi perguntado aos participantes qual a importância dos gráficos no seu dia a dia dos mesmos. Dos 34 participantes, 53% consideram média a importância dos gráficos no seu dia a dia, 32% consideram alta, enquanto 15% não consideram haver importância dos gráficos no seu dia a dia, conforme Figura 18.

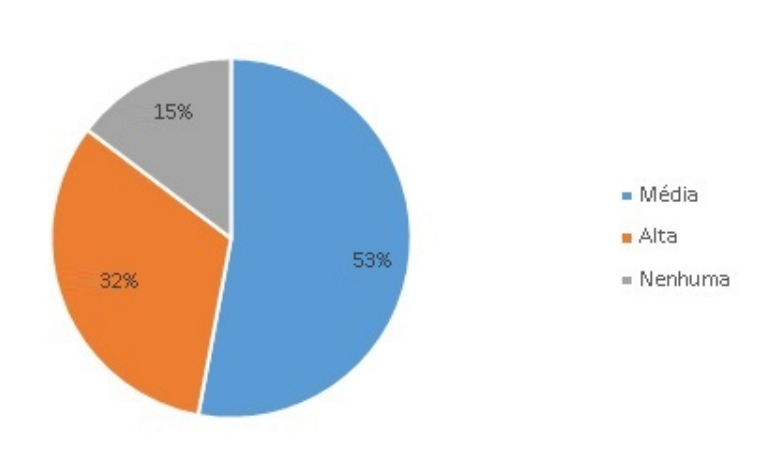

Qual a importância de gráficos no seu dia a dia?

Figura 18: Análise: Caracterização dos Participantes - Importância dos gráficos. Fonte: Autoria Própria

Por fim, foi perguntado aos participantes qual a facilidade no entendimento de gráficos com as tecnologias assistivas atuais. 50% consideram média esta facilidade, 29% consideram que não há nenhuma facilidade e 21% consideram alta esta facilidade, conforme Figura 19.

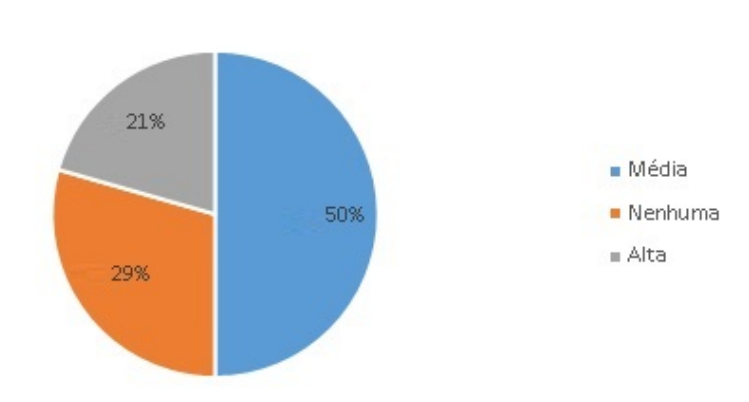

Qual a facilidade de entendimento de gráficos utilizando tecnologias assistivas?

Figura 19: Análise: Caracterização dos Participantes - Facilidade entendimento dos gráficos. Fonte: Autoria Própria

#### 5.2 IDENTIFICAÇÃO DOS ELEMENTOS

A primeira questão que envolvia a identificação através do auxílio contínuo de áudio foi do elemento geométrico círculo. Dos 34 participantes 26% dos participantes conseguiram identificar corretamente o elemento geométrico, 12% reconheceram erroneamente o elemento geométrico como triângulo, 3% reconheceram erroneamente o elemento geométrico como quadrado e 59% não conseguiram reconhecer o elemento geométrico, conforme figura 20.

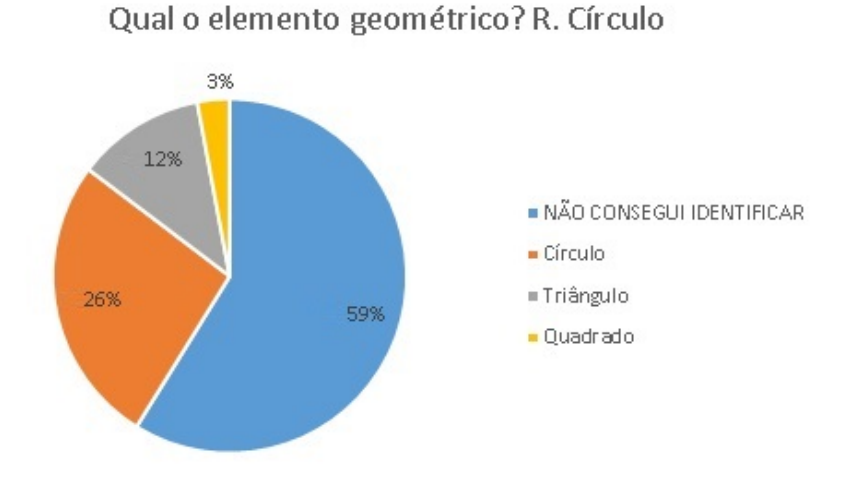

Figura 20: Análise: Identificação dos Elementos - Círculo Fonte: Autoria Própria

Após esta questão, os participantes interagiram através do auxílio contínuo de áudio com o elemento geométrico retângulo. 29% dos participante reconheceram corretamento o elemento geométrico como retângulo, 15% reconheceram erroneamente o elemento geométrico como triângulo, 12% reconheceram erroneamente como quadrado e 44% não conseguiram reconhecer o elemento geométrico, conforme figura 21.

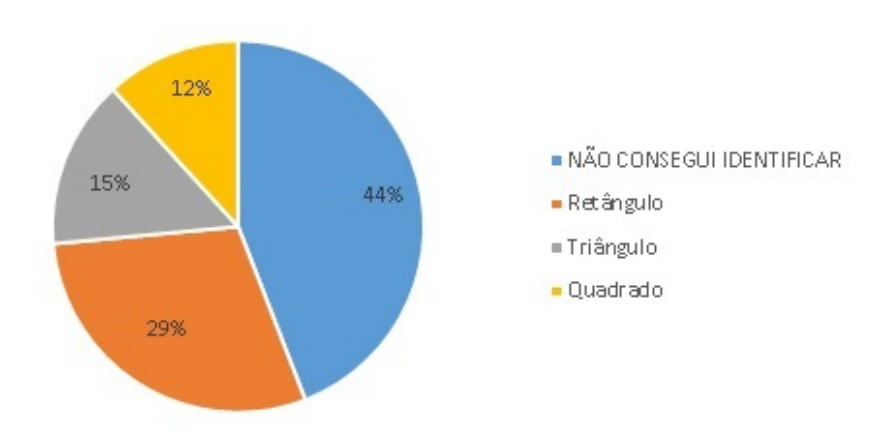

Qual o elemento geométrico? R. Retângulo

Figura 21: Análise: Identificação dos Elementos - Retângulo Fonte: Autoria Própria

Depois do retângulo, os participantes tiveram acesso ao elemento geométrico triângulo. Nesta questão 6% dos participantes responderam corretamente classificando o elemento como triângulo, 17% reconheceram erroneamente o elemento geométrico como retângulo, 9% reconheceram erroneamente como quadrado, 3% reconheceram erroneamente como círculo e 65% não conseguiram reconhecer o elemento geométrico, conforme figura 22.

![](_page_47_Figure_1.jpeg)

Figura 22: Análise: Identificação dos Elementos - Triângulo Fonte: Autoria Própria

Por fim, para completar os elementos geométricos mais comuns, os participantes interagiram com o elemento geométrico quadrado. Nesta questão, dos 34 participantes, 12% reconheceram o elemento como quadrado, 20% reconheceram erroneamente como triângulo e 68% não conseguiram reconhecer o elemento geométrico, conforme figura 23.

![](_page_47_Figure_4.jpeg)

Qual o elemento geométrico? R. Quadrado

Figura 23: Análise: Identificação dos Elementos - Quadrado Fonte: Autoria Própria

Finalizadas as questões com elementos geométricos, os participantes iniciaram a interação com os gráficos. Na primeira questão dos gráficos, os participantes interagiram através do auxílio contínuo de áudio com um gráfico de barras e deveriam identificar o tipo do gráfico. Nesta questão, dos 34 participantes, 26% reconheceram o gráfico corretamente como gráfico de colunas (barras), 3% reconheceram erroneamente como gráfico de setores (barras) e 71% não conseguiram reconhecer o tipo do gráfico, conforme figura 24.

![](_page_48_Figure_1.jpeg)

Qual o tipo de gráfico? R. Gráfico de Colunas

Figura 24: Análise: Identificação do tipo de gráfico Fonte: Autoria Própria

Para verificarmos se os participantes conseguiam reconhecer as informações contidas em um gráfico foram realizadas duas questões.

A primeira questão continha um gráfico de barras com os provedores com mais acesso a determinado *WebSite*, nesta questão foi pedido aos usuários que identificassem qual provedor que tinha mais acesso ao *WebSite*. Do total de participantes, 18% recolheram corretamento o provedor B como o que tinha maior número de acesso, 9% dos participantes reconheceram erroneamente como o provedor C e 73% não conseguiram reconhecer as informações contidas no gráfico, conforme figura 25.

![](_page_49_Figure_0.jpeg)

Figura 25: Análise: Reconhecimento das informações de um gráfico Fonte: Autoria Própria

Para finalizar, a última questão continha um gráfico de barras com os maiores prédios do mundo, onde foi pedido ao participante identificar qual o maior prédio dentre eles. Nesta questão 6% reconheceram corretamente como Torre Burj, 9% reconheceram erroneamente como Taipei 101, 3% reconheceram erroneamente como Empire State e 82% não conseguiram reconhecer as informações contidas no gráfico, conforme figura 26.

![](_page_49_Figure_3.jpeg)

Figura 26: Análise: Reconhecimento das informações de um gráfico Fonte: Autoria Própria

Na identificação dos elementos geométricos, foram identificados os elementos corretamente em 25 questões que representam 18% do total, 28 elementos foram reconhecidos

![](_page_50_Figure_0.jpeg)

erroneamente e 80 elementos não foram reconhecidas, conforme Figura 27.

Figura 27: Análise: Identificação dos Elementos Geométricos Fonte: Autoria Própria

Nas questões envolvendo gráficos, em 17 questões os dados foram corretamente identificado, representando 16% do total, 8 foram identificadas incorretamente e 77 não foram identificadas, conforme Figura 28.

![](_page_50_Figure_4.jpeg)

![](_page_50_Figure_5.jpeg)

No total, considerando elementos geométricos e gráficos, foram identificadas corretamente 42 questões que representa 17% das questões realizadas por neste trabalho, conforme

#### Figura 29.

![](_page_51_Figure_1.jpeg)

![](_page_51_Figure_2.jpeg)

Das questões realizadas a que teve um maior número de reconhecimento foi o elemento geométrico retângulo, que foi reconhecido por 10 participantes, enquanto o elemento geométrico triângulo foi reconhecido por apenas 2 participantes. O tipo de gráfico foi reconhecido por 9 participantes, enquanto o maior prédio foi reconhecido corretamente por apenas 2 participantes, conforme Figura 30.

![](_page_52_Figure_0.jpeg)

### Elementos identificados corretamente

![](_page_52_Figure_2.jpeg)

#### 5.3 OPINIÃO DOS PARTICIPANTES

A coleta das opiniões dos participantes iniciou-se com algumas afirmações acerca da satisfação do participantes na utilização do sistema, nestas questões os participantes deveriam escolher o nível de concordância com as afirmações.

A primeira destas questões foi sobre o entendimento da tarefas deste questionário. Nesta questão era afirmado que as tarefas propostas foram entendidas e era pedido o nível de concordância dos participantes com essa afirmação. 50% dos participantes concordaram com esta afirmação, 17% concordaram totalmente, 12% discordaram, 12% discordaram totalmente, 6% não concordaram e nem discordaram e 3% preferiram não responder.

Quando afirmado que as tarefas foram fáceis de concluir. 41% dos participantes afirmaram que discordavam totalmente, 29% discordavam, 15% não concordavam nem descordavam, 12% concordavam e 3% preferiram não responder.

Em contraponto à afirmação anterior, foi questionado aos participantes qual era o grau de concordância deles com a afirmação de que as tarefas propostas foram difíceis de concluir. 44% dos participantes responderam que concordavam totalmente, 26% concordavam, 12% não concordavam nem descordavam, 9% discordavam, 6% discordavam totalmente e 3% preferiram não responder. Portanto, os percentuais foram quase idênticos nestas duas perguntas, permitindo estabelecer que as tarefas foram difíceis de concluir, o que corrobora com os resultados das identificações corretas das questões.

Foi afirmado aos participantes que por meio do sistema era possível construir uma imagem mental de elementos geométricos. Dos 34 participantes, 32% discordaram desta afirmação, 23% concordaram, 18% não concordaram nem discordaram, 18% discordaram e 9% não responderam.

Com relação aos gráficos, foi afirmado que por meio do sistema era possível construir uma imagem mental de gráficos. Dos 34 participantes, 41% discordaram totalmente desta afirmação, 29% nem concordaram nem discordaram, 12% discordaram, 9% concordaram totalmente, 6% preferiram não responder e 3% concordaram.

Por fim, foi afirmado que por meio do sistema era possível compreender a representação das informações em um gráfico de colunas. Do total de participantes, 41% nem concordaram nem discordaram desta afirmação, 41% discordaram totalmente, 12% discordaram, 3% concordaram, 3% preferiram não responder e 3% concordaram.

A tabela 3 contém um resumo das opiniões dos participantes, nela são mostrados todos os percentuais de cada questão desta etapa, onde PNR - Prefiro Não Responder, DT - Discordo Totalmente, D - Discordo, NCND - Não Concordo Nem Discordo, C - Concordo, CT - Concordo Totalmente.

| Tabela 3: Opinião dos Participantes. |                  |        |         |                  |       |          |  |  |  |  |  |
|--------------------------------------|------------------|--------|---------|------------------|-------|----------|--|--|--|--|--|
| Questão                              | $PNR(\%) DT(\%)$ |        | $D(\%)$ | $NCND(\%) C(\%)$ |       | $CT(\%)$ |  |  |  |  |  |
| As Tarefas Propostas Foram Enten-    | 3                | 12     | 12      | 6                | 50    | 17       |  |  |  |  |  |
| didas                                |                  |        |         |                  |       |          |  |  |  |  |  |
| As Tarefas Propostas Foram Fáceis    | $3\%$            | 41%    | 29%     | 15%              | 12%   | $0\%$    |  |  |  |  |  |
| de Concluir                          |                  |        |         |                  |       |          |  |  |  |  |  |
| As Tarefas Propostas Foram Difí-     | $3\%$            | 6%     | $9\%$   | 12%              | 26%   | 44%      |  |  |  |  |  |
| ceis de Concluir                     |                  |        |         |                  |       |          |  |  |  |  |  |
| Por meio do Sistema é Possível       | $9\%$            | $32\%$ | 18%     | 18%              | 23%   | $0\%$    |  |  |  |  |  |
| Construir uma Imagem Mental de       |                  |        |         |                  |       |          |  |  |  |  |  |
| Elementos Geométricos                |                  |        |         |                  |       |          |  |  |  |  |  |
| Por meio do Sistema é Possível       | 6%               | 41%    | 12%     | 29%              | $3\%$ | $9\%$    |  |  |  |  |  |
| Construir uma Imagem Mental de       |                  |        |         |                  |       |          |  |  |  |  |  |
| Gráficos                             |                  |        |         |                  |       |          |  |  |  |  |  |
| Por meio do Sistema é Possível       | 3%               | 41\%   | 12%     | 41%              | $3\%$ | $0\%$    |  |  |  |  |  |
| Compreender a Representação das      |                  |        |         |                  |       |          |  |  |  |  |  |
| Informações em um Gráfico de Co-     |                  |        |         |                  |       |          |  |  |  |  |  |
| lunas                                |                  |        |         |                  |       |          |  |  |  |  |  |

Tabela 3: Opinião dos Participantes.

Na análise das opiniões dos participantes pode-se identificar algumas dificuldades na utilização do sistema que podem ser a causa dos resultados obtidos. As principais dificuldades relatadas pelos participantes foram a utilização do *mouse* como dispositivo apontador, imagens muito pequenas, dificuldade para quem nunca teve acesso tátil a uma imagem e os sons utilizados que foram estridentes demais.

A principal delas e que, certamente, impactou profundamente os resultados desta pesquisa, foi a necessidade de utilização do *mouse*. Os leitores de tela até possibilitam controlar o *mouse* pelo teclado, porém, através do estudo piloto, foi constatado que apesar da localização espacial ser mais fácil com o teclado, tornava-se mais difícil do que com o *mouse* a construção de uma representação espacial correspondente.

A necessidade de utilização do *mouse* foi uma grande dificuldade para quase todos os participantes, que destacaram a dificuldade que um cego possui para manusear o *mouse*, desde a dificuldade de localização espacial na tela até a rapidez que o mesmo passa pelo elemento. Em dificuldade é bastante perceptível nas falas dos participantes, conforme os trechos a seguir, retirados do respostas dos participantes do questionário deste trabalho:

"Na fase de reconhecimento das figuras geométricas e dos gráficos o manuseio do mouse é um pouco difícil. Essa dificuldade decorre da rapidez com que o mouse passa pelo elemento e pela dificuldade de retorno à tela quando se perde o foco." - Participante 3.

"Sou 'Cego total', e portanto, é-me impossível identificar qualquer coisa com o uso do rato/mouse." - Participante 15.

Para tentar contornar este problema, algumas sugestões dos participantes foram:

- O *mouse* não perdesse o foco com relação ao elemento gráfico.
- Houvesse um atalho para posicionar o *mouse* no centro do gráfico.
- A troca do *mouse* por outro elemento apontador, por exemplo, uma tela tátil.

Outra dificuldade mencionada pelos participantes e que merece ser destacada, se refere à falta de contato anterior e/ou conhecimento prévio com/sobre figuras geométricas/gráficos. Conforme verificamos nas falas a seguir:

"Creio que nenhuma dificuldade por causa do sistema em si, mas sim devido a eu não ter prática com representações gráficas em geral." - Participante 11.

"Colocar uma identificação na figura, tipo assim: 'aqui tem uma imagem.'. Colocar o meio da navegação com as setas, ou agregar no sistema de voz NVDA, um recurso que quando localizar uma imagem, podemos dar um comando para que trave encima, e com as setas possamos navegar, só ter o conhecimento de *python*, código aberto, só construir um *add-on* para isso. E antes de uma pessoa cega total utilizar o sistema, ter a certeza de que ela já foi alfabetizada com as figuras geométricas, por que através do som ela poderá se confundir e não conseguir obter uma conclusão clara, sendo uma vez, as imagens serem abstratas." - Participante 8.

Alguns participantes sugeriram ainda que as figuras fossem descritas pelo sistema, ou seja, que houvesse uma descrição textual para o que está contido na figura. No entanto, algumas tecnologias, inclusive os leitores de tela, permitem tal comportamento, portanto, apenas descrever de maneira textual a figura não era o objetivo deste sistema. O objetivo deste sistema é permitir que as pessoas cegos interajam com os elementos, permitindo-o reconhecer como é realizada a construção do elemento e construir uma representação mental semelhante ao elemento físico.

Acerca do potencial do sistema para auxiliar o reconhecimento e interpretação de gráficos 38% dos participantes responderam que o sistema tem potencial, 35% responderam que não havia potencial e 27% não responderam, conforme figura 31.

![](_page_55_Figure_3.jpeg)

Figura 31: Análise: Potencial do Sistema. Fonte: Autoria Própria

#### 6 CONSIDERAÇÕES FINAIS

Devido à importância da informática para a inclusão dos usuários cegos e do aumento do desenvolvimento de sistemas voltados para estes usuários, tem-se a necessidade de avaliar estes sistemas para que, se aprovados, sejam disponibilizados a estes usuários.

Este trabalho visou avaliar uma técnica para o acesso a gráficos por pessoas cegas com o uso de auxílio contínuo de áudio, apresentando as opiniões destes usuários a respeito do sistema e as melhorias necessárias, visando disponibilizar este sistema para facilitar a inclusão destes usuários.

A partir da dificuldade dos cegos na identificação de gráficos através dos leitores de tela torna-se necessário buscar alternativas para que essas pessoas possam aprender e consumir as informações contidas nestes gráficos. Afinal, atualmente, uma forma muito comum do ensino de figuras para cegos é através de uma representação tátil, a qual deve ser produzida por uma pessoa sem deficiência visual, dificultando a independência dos cegos.

Visando uma alternativa eficaz e com baixo custo, teve por objetivo esta pesquisa, implementar uma técnica de interação com gráficos por meio do auxílio contínuo de áudio. Através da técnica implementada, o cego pôde situar-se em que parte do gráfico se encontrava, como por exemplo, dentro ou fora do gráfico, em suas bordas ou em seu centro.

Para possibilitar uma avaliação da técnica com um número satisfatório de possíveis usuários cegos, a mesma foi implementada em linguagem *Web*, permitindo pessoas de diferentes localidades avaliá-la apenas com um navegador *Web* conectado à *Internet*.

Durante o período de avaliação houve a participação de 34 pessoas, destas 30 eram completamente cegas e 4 possuíam deficiência visual parcial, todos os participantes se prontificaram voluntariamente a participar da avaliação.

Como resultado foi obtido 17% de reconhecimento com sucesso das figuras/gráficos, um número relativamente baixo, porém, que sugere que com alguns ajustes a técnica poderão preencher uma lacuna das tecnologias acessíveis que é a possibilidade de construção de uma imagem mental de figuras/gráficos.

Um dos principais motivos deste número baixo de sucesso no uso da técnica, é a dependência do uso do mouse para a interação com as figuras/gráficos. A necessidade de utilização do mouse foi considerado o maior problema pela maioria dos participantes. Essa dificuldade ocorre principalmente porque as pessoas cegas não estão acostumadas a utilizar o mouse, resultando em uma dificuldade grande de localização espacial.

Com o intuito de contornar este problema, os leitores de tela possibilitam o controle do mouse através das teclas do teclado. Entretanto, no estudo piloto foi constatado que a identificação de espaço fica ainda mais difícil com a utilização do teclado. De qualquer forma, foram disponibilizadas as duas formas de interação aos participantes, no entanto, as duas acarretaram diversas dificuldades que merecem ser repensadas.

No entanto, apesar das dificuldades encontradas, 38% dos participantes acreditam que o sistema tem potencial para auxiliar o reconhecimento e interpretação dos dados. Portanto, esse dado reforça a conclusão anterior de que com alguns ajustes a técnica poderá possibilitar a acessibilidade de gráficos para pessoas cegas.

Enfim, como trabalhos futuros sugere-se, a avaliação através de um outro dispositivo apontador mais apropriado para pessoas cegas, por exemplo, uma tela tátil, pois através desta os participantes teriam um contato mais direto com os elementos, proporcionando uma melhor localização e identificação espacial.

#### REFERÊNCIAS

BACH, C. F.; FERREIRA, S. B. L.; SILVEIRA, D. S. Comparative study of accessibility evaluation methods with visual impaired. WebMedia '09 Proceedings of the XV Brazilian Symposium on Multimedia and the Web, 2009.

BARRETO, M. V. de S. Curso de Lingaguem PHP. 2000. Universidade Federal Do Sergipe.

BERSCH, R. Introdução à tecnologia assistiva. Assistiva: Tecnologia e Educação, 2013.

BORGES, J. A. Dosvox - um novo acesso dos cegos à cultura e ao trabalho. Revista Benjamin Constant, mai 1996. Disponível em: <http://200.156.28.7/Nucleus/media/common/Nossos\_Meios\_RBC\_RevMai1996\_Artigo5  $doc$ .

BRASIL. ISO 9241:11 - Requisitos Ergonômicos para Trabalho de Escritórios com Computadores. Parte 11: Orientações sobre Usabilidade. Rio de Janeiro, 2002. Disponível em: <http://www.inf.ufsc.br/ cybis/pg2003/iso9241-11F2.pdf>.

BRASIL. NBR 9050: acessibilidade de Pessoas Portadoras de Deficiências a Edificações, Espaço, Mobiliário e Equipamentos Urbanos. Rio de Janeiro, 2004. Disponível em: <http://www.todosnos.unicamp.br:8080/lab/legislacao/normas-tecnicas/ABNT9050.pdf>.

BRASIL. Censo demográfico. Rio de Janeiro, 2010. Disponível em: <ftp://ftp.ibge.gov.br/Censos/Censo\_Demografico\_2010/Caracteristicas\_Gerais\_Religiao\_Deficiencia/caracteristicas\_religiao\_deficiencia.pdf>.

BREWER, J. How people with disabilities use the web. Working-Group Internal Draft, 2005. Disponível em: <http://www.w3.org/WAI/EO/Drafts/PWD-Use-Web/>.

CUTSFORTH, T. D. O cego na escola e na sociedade: um estudo psicológico. Revisão técnica da tradução: Jurema Lucy Venturini. São Paulo: Campanha Nacional de Educação de Cegos (Ministério da Educação e Cultura), 1969. Disponível em: <http://minhateca.com.br/maxsuelca/Livros/Livros(1)/Thomas+D+Cutsforth+- +O+Cego+Na+Escola+E+Na+Sociedade,10364549.rtf>.

DIAS, C. Usabilidade na Web: Criando portais mais acessíveis. 2 edição. ed. Rio de Janeiro: Alta Books, 2007.

NIELSEN, J.; LORANGER, H. Usabilidade na Web: projetando websites com qualidade. Rio de Janeiro: Campus, 2006.

NORMAN, D. A. The Invisible Computer: Why Good Products Can Fail, the Personal Computer Is So Complex, and Information Appliances Are the Solution. Dissertação (Mestrado) — MIT Press, 1999.

PEREIRA, J. L. C.; COSTA, M. da Piedade Resende da. O aluno com deficiência visual em sala de aula: informações gerais para professores de artes. Revista Eletrônica de Educação, v. 3, n. 1, mai 2009. Disponível em: <http://www.reveduc.ufscar.br/index.php/reveduc/article/viewFile/32/32>.

PETRIE, H. et al. Remote usability evaluations with disabled people. CHI 2006 Proceedings, 2006.

PRATES, R. O.; BARBOSA, S. D. J. Avaliação de interfaces de usuário - conceitos e métodos. Anais do XXIII Congresso Nacional da Sociedade Brasileira de Computação, 2003.

PREECE, J.; ROGERS, Y.; SHARP, H. Design de Interação: além da interação homemcomputador. Porto Alegre: Bookman, 2005.

RADABAUGH, M. P. Study on the Financing of Assistive Technology Devices of Services for Individuals with Disabilities. Washington, 1993. Disponível em: <http://files.eric.ed.gov/fulltext/ED355696.pdf>.

ROCHA, H.; GONÇALVES, E. R. Ensaio sobre a problemática da cegueira: prevenção recuperação - reabilitação. Belo Horizonte: Fundação Hilton Rocha, 1987.

RUTH-JANNECK, D. Experienced barriers in web applications and their comparison to the wcag guidelines. 7th conference on Workgroup Human-Computer Interaction and Usability Engineering of the Austrian Computer Society: information Quality in e-Health, 2011.

SALES, M. B. de; CYBIS, W. de A. Development of a checklist for the evaluation of the web accessibility for the aged users. CLIHC '03: Proceedings of the Latin American conference on Human-computer interaction, 2003.

SANTOS, E.; OLIVEIRA, V. e-acessibilidade: desafios para a educação do deficiente visual. In: YONEZAWA, W. M.; BARROS, D. M. V. (Ed.). Ead, tecnologias e TIC. Marília: Cultura Acadêmica, 2013. p. 81–98.

SANTOS, L. G. D. Recursos de acessibilidade para auxiliar a navegação de usuários com deficiência visual em um editor de diagramas. 2012. Universidade Tecnológica Federal Do Paraná.

SILVA, M. S. jQuery - A Biblioteca do Programador JavaScript. São Paulo: Novatec, 2008.

UTFPR. Universidade Tecnológica Federal do Paraná. Anderson Brilhador, Fabrício Martins Lopes e Luciano Tadeu Esteves Pansanato. Sistema de Reconhecimento de Gráficos com Auxílio Contínuo de Áudio. BR 51 2013 000898-0, 20 maio 2013, 22 ago 2023. Revista da Propriedade Industrial, n. 2294, 2014.

VENTAVOLI, F. M. A. A informática como ferramenta e proposta educativa aos indivíduos portadores de Deficiência Visual. Fundação Miguel de Cervantes, 2012. Disponível em: <http://www.sema.edu.br/editor/fama/livros/informatica/1\_a\_inf.pdf>.